**Tebrikler, siz ve iMac'iniz birbiriniz için yaratılmışsınız.**

## **iMac'unuza merhaba deyin.**

**www.apple.com/imac**

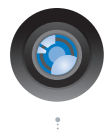

#### **Yerleşik iSight kamera ve iChat**

Dünyanın her yerindeki arkadaşlarınızla ve ailenizle görüntülü sohbet edebilirsiniz.

**Mac Yardım**

**isight**

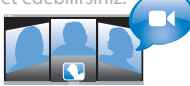

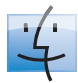

**finder Finder** Cover Flow ile müziklerinizi taradığınız gibi dosyalarınızı tarayabilirsiniz. **Mac Yardım**

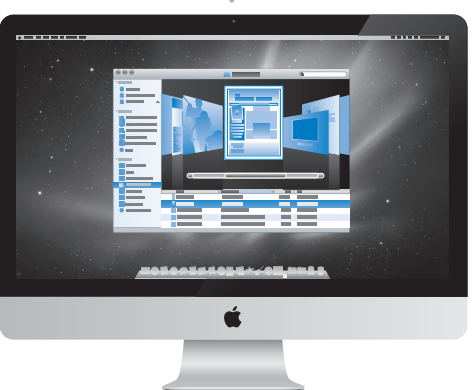

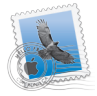

**Mail**

E-posta hesaplarınızın tümünü tek bir yerde yönetebilirsiniz.

**Mac Yardım**

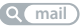

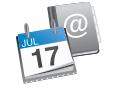

#### **iCal ve Adres Defteri**

Ajandanızı ve kişilerinizi eşzamanlı tutabilirsiniz.

**Mac Yardım isync**

## **Mac OS X Snow Leopard**

#### **www.apple.com/macosx**

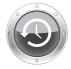

**Time Machine** Dosyalarınızı otomatik olarak yedekleyebilir ve geri yükleyebilirsiniz.

**Mac Yardım Q** time machine

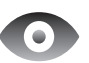

**Göz At** Dosyalarınızın önizlemesini anında görebilirsiniz. **Mac Yardım**

**göz at**

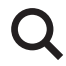

**Spotlight** Mac'inizdeki herhangi bir şeyi bulabilirsiniz. **Mac Yardım spotlight**

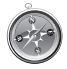

**Safari** Dünyanın en hızlı tarayıcısıyla web'de dolaşmayı deneyebilirsiniz. **Mac Yardım**

**safari**

#### **iLife www.apple.com/ilife**

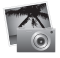

#### **iPhoto**

Fotoğraflarınızı yüzlere, yerlere veya etkinliklere göre düzenleyebilir ve arayabilirsiniz.

**iPhoto Yardım**

 $\overline{C}$ **fotoğraflar kayıt yap kayıt yap** 

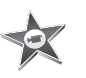

**iMovie** Birkaç dakika içinde harika filmler oluşturabilir veya başyapıtınızı düzenleyebilirsiniz. **iMovie Yardım lm**

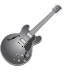

**GarageBand** Çalmayı öğrenebilirsiniz. Doğaçlama çalabilirsiniz. Kendi parçanızın kaydını yapabilir ve miksleyebilirsiniz. **GarageBand Yardım**

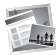

**iWeb** Özel web siteleri yaratabilir ve tek tıklamayla herhangi bir yerde yayımlayabilirsiniz. **iWeb Yardım**

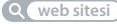

## **İçindekiler**

## **Bölüm 1: [Hazırlama, Kurma, Kullanma Bilgileri](#page-6-0)**

- [Kutudan](#page-8-0) Neler Çıkıyor?
- [iMac'inizi](#page-9-0) Kurma
- [iMac'inizi](#page-14-0) Uyku Durumuna Geçirme veya Kapatma

## **Bölüm 2: [iMac'inizi Tanıyın](#page-16-0)**

- [iMac'inizin](#page-17-0) Temel Özellikleri
- [iMac'inizdeki](#page-19-0) Kapılar
- [iMac'inizin](#page-21-0) Diğer Bileşenleri
- Apple Kablosuz Klavye ve Magic Mouse [Özellikleri](#page-23-0)
- Apple Kablosuz Klavyeyi [kullanma](#page-25-0)
- Apple Magic Mouse'u [Kullanma](#page-27-0)
- Apple Uzaktan [Kumandayı](#page-29-0) Kullanma
- [Sorularınıza](#page-31-0) Yanıt Almak İçin

## **Bölüm 3: [Belleği Artırma](#page-34-0)**

- [Bellek](#page-36-0) takma
- iMac'inizin Yeni Belleği [Tanıdığından](#page-41-0) Emin Olma

## **Bölüm 4: [Kullanımda Karşılaşılan Sorunlar ve Çözümleri](#page-42-0)**

- iMac'inizi [Kullanmanıza](#page-44-0) Engel Olabilecek Sorunlar
- Pilleri [Değiştirme](#page-46-0)
- Apple Hardware Test [Uygulamasını](#page-48-0) Kullanma
- Internet [Bağlantınızla](#page-49-0) İlgili Sorunlar
- AirPort Kablosuz [İletişimiyle](#page-51-0) İlgili Sorunlar
- [Yazılımınızı](#page-52-0) Güncel Tutma
- [Uygulama](#page-53-0) Yanıt Vermiyorsa
- [iMac'inizle](#page-53-0) Gelen Yazılımları Yeniden Yükleme
- Diğer [Sorunlar](#page-55-0)
- [Daha](#page-56-0) Fazla Bilgi, Servis ve Destek
- [Ürününüzün](#page-59-0) Seri Numarasını Bulma

## **Bölüm 5: [Önemli Bilgiler ve İpuçları](#page-60-0)**

- [Önemli](#page-61-0) Güvenlik Bilgileri
- [Önemli](#page-65-0) Kullanım Bilgileri
- [iMac'inizi](#page-66-0) Temizleme
- [Ergonomi](#page-67-0) Bilgileri
- [Apple](#page-69-0) ve Çevre

# **1**

# <span id="page-6-0"></span>**Hazırlama, Kurma, Kullanma Bilgileri**

**www.apple.com/imac**

**Mac Yardım Geçiş Yardımcısı**

iMac'iniz kolayca kurabileceğiniz ve hemen kullanmaya başlayabileceğiniz şekilde tasarlanmıştır. Daha önce hiç iMac kullanmadıysanız veya Mac bilgisayarlarla yeni tanışıyorsanız, bilgisayarınızı kullanmaya başlama konusundaki yönergeler için bu bölümü okuyun.

*Önemli:*  iMac'inizi bir elektrik prizine takmadan önce bu bölümdeki tüm kurma yönergelerini ve 62. [sayfa](#page-61-1) ile başlayan güvenlik bilgilerini okuyun.

Deneyimli bir kullanıcıysanız bilgisayarınızı kullanmaya başlamak için yeterli bilgiye zaten sahip olabilirsiniz. iMac'inizin yeni özellikleri hakkında bilgi edinmek için [2.](#page-16-1) [Bölüm,"iMac'inizi](#page-16-1) Tanıyın" yer alan bilgileri gözden geçirin.

Birçok sorunun yanıtını iMac'inizdeki Mac Yardım'da bulabilirsiniz. Mac Yardım hakkında bilgi almak için 32. [sayfadaki"Sorularınıza](#page-31-1) Yanıt Almak İçin" konusuna bakın.

iMac'inizi kurmadan önce, bilgisayarınızın dışındaki koruyucu filmi çıkarın.

## <span id="page-8-0"></span>**Kutudan Neler Çıkıyor?**

iMac'iniz bir Apple kablosuz klavye, bir kablosuz Apple Magic Mouse ve bir AC güç kablosuyla beraber gelmektedir. Eğer bir Apple uzaktan kumanda sipariş ettiyseniz, o da kutunun içinde bulunur.

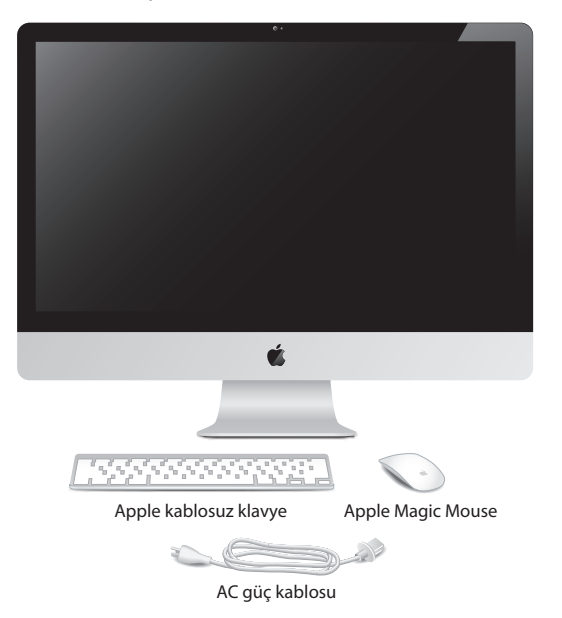

## <span id="page-9-0"></span>**iMac'inizi Kurma**

iMac'inizi kurmak için şu adımları izleyin. Adım 4'ten önce iMac'inizi açmayın.

**Adım 1: Güç kablosunu ayaktaki delikten geçirin, iMac'inizin arkasındaki güç kapısına takın ve sonra kabloyu bir elektrik prizine takın.**

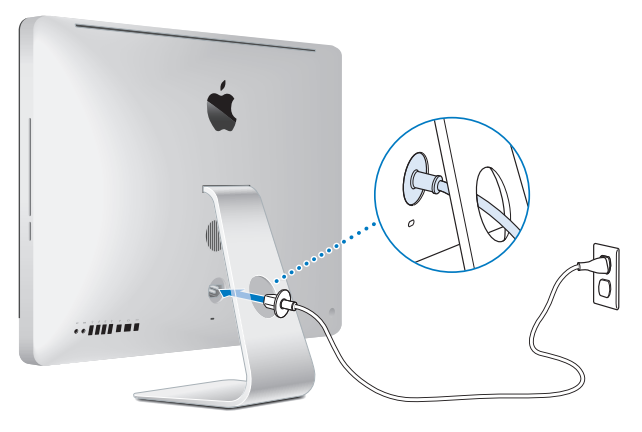

**Adım 2: Internet'e veya bir ağa erişmek için, Ethernet kablosunun bir ucunu iMac'inizdeki Ethernet kapısına bağlayın. Diğer ucunu bir kablo modeme, bir DSL modeme veya bir ağa bağlayın.**

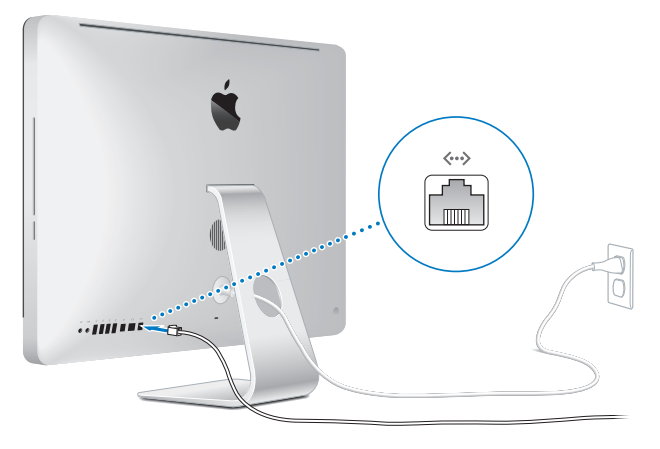

iMac'iniz, kablosuz ağ için AirPort Extreme teknolojisiyle beraber gelmektedir. Kablosuz bağlantıyı ayarlama hakkında bilgi için, Yardım > Mac Yardım öğesini seçip "AirPort"ifadesini aratın.

Çevirmeli bağlantı kullanmak için harici bir USB modeme ihtiyacınız vardır. Modemi iMac'inizdeki bir USB kapısına takın ve sonra modemi telefon jakına bağlamak için bir telefon kablosu kullanın.

#### **Adım 3: Kablosuz klavyenizi ve farenizi açın.**

Apple kablosuz klavyenizi açmak için klavyenin sağ tarafındaki açma/kapama düğmesine basın; Apple Magic Mouse'unuzu açmak için altındaki anahtarı kaydırın.

Kablosuz klavyeniz ve fareniz, AA piller takılı ve iMac'inizle eşlemesi önceden yapılmış olarak gelir. Eşleme, aygıtlarınızın iMac'inizle kablosuz olarak iletişim kurmasını sağlar.

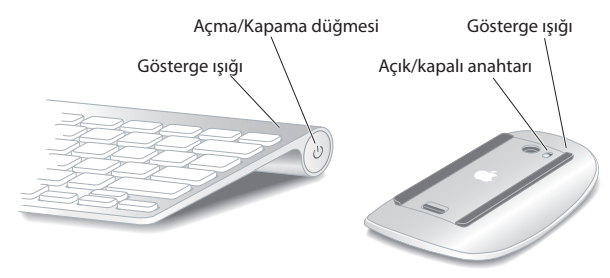

Klavyenizi veya farenizi ilk kez açtığınızda; gösterge ışığı, pillerin iyi olduğunu göstermek üzere 5 saniye süreyle yanar. Klavyeniz veya fareniz açılmazsa, pillerin düzgün takıldığından ve dolu olduğundan emin olun (47. [sayfa\)](#page-46-1).

Daha sonra gösterge ışığı, iMac'inizi açana ve bir bağlantı kurulana kadar yanıp söner.

*Not:*  USB klavye veya USB fare satın aldıysanız, kabloyu iMac'inizin arkasındaki bir USB (d) kapısına bağlayın.

#### **Adım 4: iMac'inizi açmak için arkasındaki açma/kapama (**®**) düğmesine basın.**

iMac'inizi açtığınızda bir açılış sesi duyarsınız. iMac'inizle bağlantı kurmak için farenizi tıklayın.

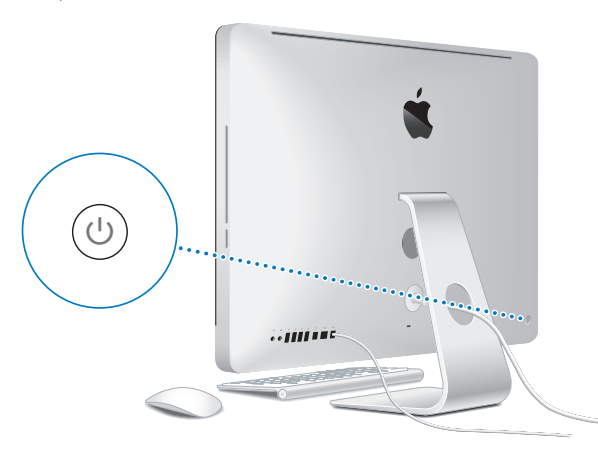

*Önemli:*  Klavyeniz ve fareniz eşlenmemişse, onları iMac'inizle eşlemek için ekrandaki yönergeleri izleyin. Bağlantı kurmak için fareyi bir kez tıklamanız gerekebilir. Eşleme hakkında daha fazla bilgi için 27. [sayfa](#page-26-0).

#### **Adım 5: iMac'inizi ayarlamak için Ayarlama Yardımcısı'nı kullanın.**

iMac'inizi ilk kez açtığınızda, Ayarlama Yardımcısı başlar. Ayarlama Yardımcısı, Internet ve e-posta bilgilerinizi girmenize ve iMac'inizde bir kullanıcı hesabı ayarlamanıza yardımcı olur. Zaten bir Mac'iniz varsa; Ayarlama Yardımcısı, önceki Mac'inizdeki dosyaları, uygulamaları ve diğer bilgileri yeni iMac'inize otomatik olarak aktarmanıza yardımcı olabilir.

Diğer Mac'inizi de tutmayı veya kullanmayı planlamıyorsanız, iTunes Store'dan satın aldığınız müzikleri, videoları ya da sesli kitapları çalma/oynatma yetkisini kaldırmanız iyi olur. Bir bilgisayarın yetkisini kaldırma; satın aldığınız parçaların, videoların ya da sesli kitapların o bilgisayarda başka biri tarafından çalınmasını/oynatılmasını engeller ve bir yetkiyi de kullanılmak üzere serbest bırakır. Yetki kaldırma hakkında bilgi için iTunes'daki Yardım menüsünden iTunes Yardım'ı seçin.

İlk açışınızda bilgileri aktarmak için Ayarlama Yardımcısı uygulamasını kullanmazsanız, Geçiş Yardımcısı'nı kullanarak bunu daha sonra da yapabilirsiniz. Uygulamalar klasörüne gidin, İzlenceler'i açıp Geçiş Yardımcısı'nı çift tıklayın.

Ayarlamayı bitirdiğinizde, güncellenmiş yazılım olup olmadığını denetleyin. Menü cubuğundan Elma ( $\hat{\mathbf{S}}$ ) > Yazılım Güncelleme'yi seçin ve ekrandaki yönergeleri izleyin.

#### **Adım 6: Masaüstünüzü özelleştirin ve tercihlerinizi ayarlayın.**

iMac'inizdeki çoğu ayar için komut merkeziniz olan Sistem Tercihleri'ni kullanarak masaüstünüzü kolayca istediğiniz görünüme kavuşturabilirsiniz. Menü çubuğundan Elma ( $\hat{\boldsymbol{s}}$ ) > Sistem Tercihleri'ni seçin veya Dock'taki Sistem Tercihleri simgesini tıklayın. Daha fazla bilgi için Mac Yardım'ı açın ve "Sistem Tercihleri" ifadesini ya da değiştirmek istediğiniz belirli bir tercihi aratın.

## <span id="page-14-0"></span>**iMac'inizi Uyku Durumuna Geçirme veya Kapatma**

iMac'inizle çalışmayı bitirdiğinizde onu uyku durumuna geçirebilir veya kapatabilirsiniz.

#### **iMac'inizi Uyku Durumuna Geçirme**

Yalnızca birkaç günlüğüne iMac'inizden uzak kalacaksanız, onu uyku durumuna geçirin. iMac'iniz uyku durumundayken ekranı karartılır. iMac'inizi çabucak uyandırabilir ve açılış sürecini atlayabilirsiniz.

#### **iMac'inizi uyku durumuna geçirmek için aşağıdakilerden birini yapın:**

- Menü çubuğundan Elma ( $\hat{\bullet}$ ) > Uyut komutunu seçin.
- Â iMac'inizin arka tarafındaki açma/kapama (®) düğmesine basın.
- Elma ( $\hat{\bullet}$ ) > Sistem Tercihleri'ni secin, Enerii Tasarrufu'nu tıklayın ve bir uyuma zamanı ayarlayın.
- İsteğe bağlı Apple uzaktan kumandanın Oynat/Duraklat (► ıı) düğmesini 3 saniye süreyle basılı tutun.

#### **iMac'inizi uykudan uyandırmak için aşağıdakilerden birini yapın**

- Â Klavyedeki herhangi bir tuşa basın.
- Fareyi tıklayın.
- iMac'inizin arka tarafındaki açma/kapama (U) düğmesine basın.
- Â İsteğe bağlı Apple uzaktan kumandada herhangi bir düğmeye basın.

iMac'iniz uykudan uyandığında; uygulamalarınızı, belgelerinizi ve bilgisayar ayarlarınızı bıraktığınız gibi bulursunuz.

## **iMac'inizi Kapatma**

iMac'inizi birkaç günden fazla kullanmayacaksanız, kapatın. Elma  $(\hat{\boldsymbol{s}})$  > Sistemi Kapat komutunu seçin. iMac'inizi yeniden açmak için açma/kapama ( $\cup$ ) düğmesine basın.

*UYARI:*  iMac'inizi hareket ettirmeden önce kapatın. iMac'inizi sabit diski çalışır durumdayken taşımanız, veri kaybına neden olabilecek veya sabit diskten başlamanızı engelleyecek şekilde sabit diske hasar verebilir.

**2**

# <span id="page-16-1"></span><span id="page-16-0"></span>**iMac'inizi Tanıyın**

**www.apple.com/macosx**

**Mac Yardım Q iLife** 

## <span id="page-17-0"></span>**iMac'inizin Temel Özellikleri**

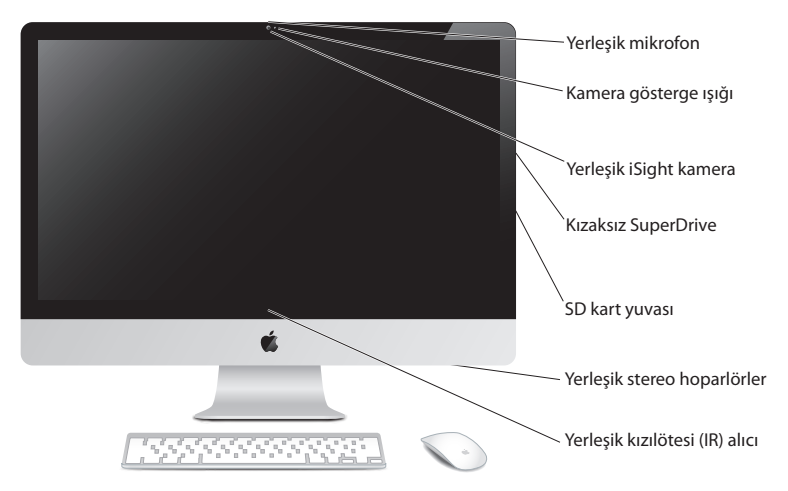

#### **Yerleşik mikrofon**

Doğrudan iMac'iniz üzerinde ses kaydedebilir veya birlikte gelen iChat uygulamasını kullanarak arkadaşlarınızla Internet üzerinden canlı olarak konuşabilirsiniz.

#### **Kamera gösterge ışığı**

iSight kamera çalışırken kamera gösterge ışığı yanar.

#### **Yerleşik iSight kamera**

iChat'i kullanarak arkadaşlarınızla ve ailenizle Internet üzerinden video konferans yapabilir, Photo Booth ile resim çekebilir ya da iMovie ile video yakalayabilirsiniz.

#### **Kızaksız SuperDrive**

Kızaksız SuperDrive, standart boyutlu CD'leri ve DVD'leri okuyabilir ve onlara yazabilir.

#### **SD kart yuvası**

Bir SD kart kullanarak iMac'inizle kolaylıkla fotoğraf, video ve veri alışverişi yapabilirsiniz.

#### **Yerleşik stereo hoparlörler**

Müzikleri ve filmlerin, oyunların ve diğer çoklu ortam dosyalarının seslerini dinleyebilirsiniz.

#### **Yerleşik kızılötesi (IR) alıcı**

iMac'inizdeki Front Row ve Keynote uygulamalarını en fazla 9,1 metre uzaktan denetlemek için, kızılötesi (IR) alıcısı olan Apple uzaktan kumanda (ayrı olarak satılmaktadır) kullanabilirsiniz.

## <span id="page-19-0"></span>**iMac'inizdeki Kapılar**

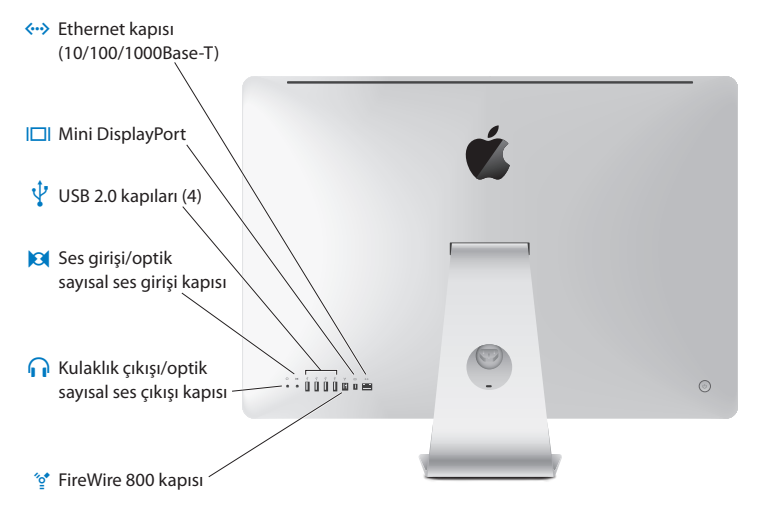

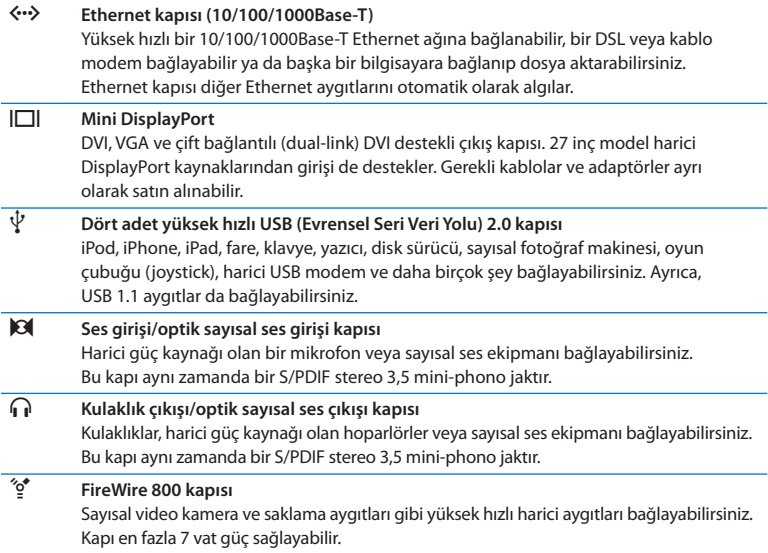

## <span id="page-21-0"></span>**iMac'inizin Diğer Bileşenleri**

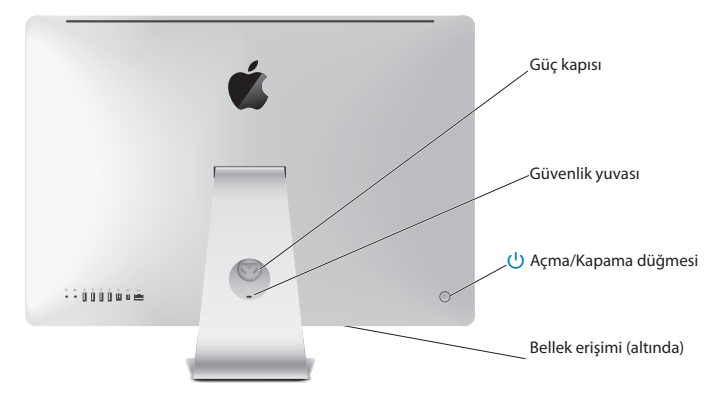

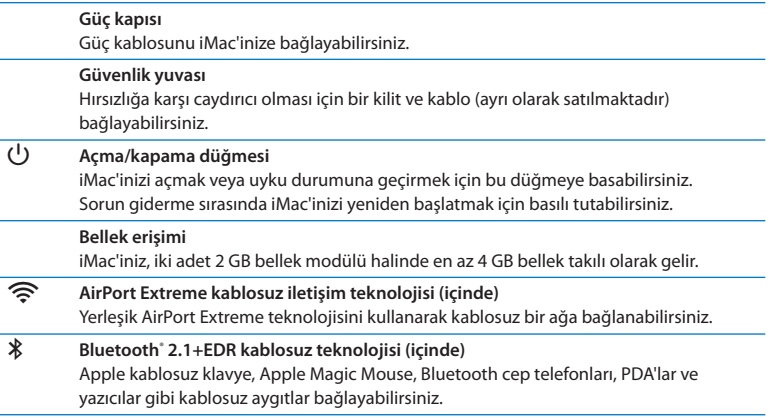

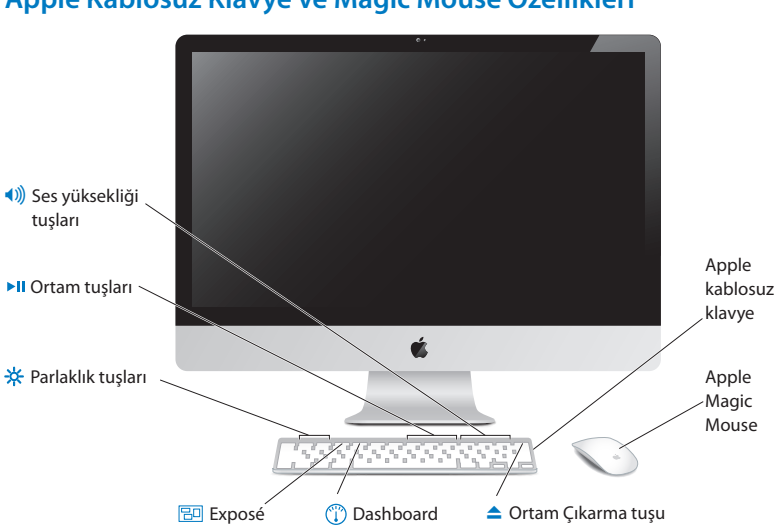

## <span id="page-23-0"></span>**Apple Kablosuz Klavye ve Magic Mouse Özellikleri**

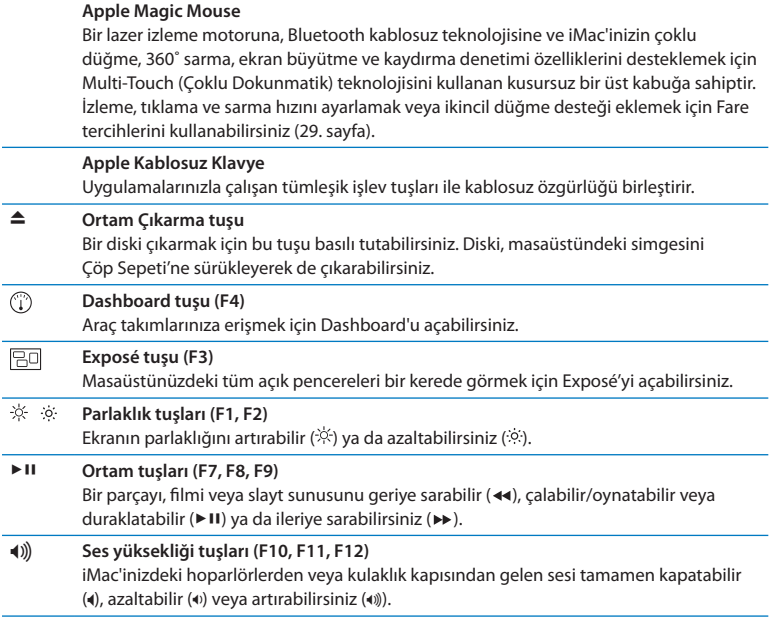

## <span id="page-25-0"></span>**Apple Kablosuz Klavyeyi kullanma**

İki adet AA pil takılı olarak gelen kablosuz klavyeniz, iMac'inizle önceden eşlenmiştir. Eşleme, klavyenizle iMac'inizin kablosuz olarak bağlandıkları ve birbirleriyle iletişim kurabilecekleri anlamına gelir.

## **Gösterge Işığı Hakkında**

Kablosuz klavyenizdeki LED, pil göstergesi ve durum ışığı olarak işlev görür. Klavyenizi ilk açtığınızda, ışık, pillerin iyi durumda olduğunu göstermek üzere 5 saniye süreyle vanar ve ardından söner. Kablosuz klavyenizdeki açma/kapatma ((<sup>I</sup>)) düğmesine bastığınızda gösterge ışığı yanmıyorsa, pilleri değiştirmeniz gerekebilir. Şunu yapın [47.](#page-46-1) [sayfadaki"Pilleri](#page-46-1) Değiştirme"

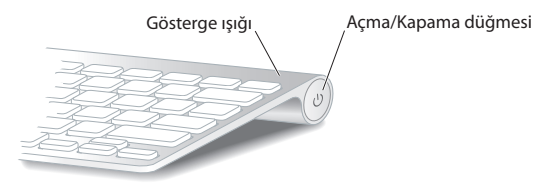

## <span id="page-26-0"></span>**Kablosuz Klavyenizi iMac'inizle Eşleme**

Kablosuz klavyeniz iMac'inizle eşlenmemişse, gösterge ışığı yanıp sönmeye başlayarak klavyenizin bulma modunda olduğunu ve iMac'inizle eşlenmeye hazır olduğunu gösterir.

#### **Kablosuz klavyenizi eşlemek için:**

- **1** Kablosuz klavyenizi açmak için açma/kapama (®) düğmesine basın.
- **2** Elma ( $\hat{\bullet}$ ) > Sistem Tercihleri'ni seçin ve sonra Klavye'yi tıklayın.
- **3** Sağ alt köşedeki"Bluetooth Klavyeyi Ayarla …"seçeneğini tıklayın.
- **4** Kablosuz klavyenizi seçin ve daha sonra ekrandaki yönergeleri izleyin.

Klavyenizi 3 dakika içinde iMac'inizle eşlemezseniz, gösterge ışığı ve klavye, pil ömrünü korumak üzere kapanır. Klavyenizi iMac'inizle eşleyebilmek üzere tekrar açmak için açma/kapama (®) düğmesine basın. Klavyenizi iMac'inizle başarıyla eşlediğinizde, gösterge ışığı 3 saniye süreyle yanar ve ardından söner.

#### **Klavyenizi Kullanma**

Klavye tercihlerini kullanarak klavyenizi özelleştirebilirsiniz. Niteleme tuşlarını değiştirebilir, bir Mac OS X uygulamasındaki veya Finder'daki menü komutlarına klavye kestirmeleri atayabilir ve daha pek çok şey yapabilirsiniz.

#### **Klavyenizi özelleştirmek için:**

- 1 Elma ( $\bullet$ ) > Sistem Tercihleri'ni seçin.
- **2** Klavye'yi ve ardından Klavye'yi veya Klavye Kestirmeleri'ni tıklayın.

## <span id="page-27-0"></span>**Apple Magic Mouse'u Kullanma**

İki adet AA pil takılı olarak gelen kablosuz Apple Magic Mouse'unuzun iMac'inizle eşlemesi önceden yapılmıştır. Eşleme, Apple Magic Mouse'unuzla iMac'inizin kablosuz olarak bağlandıkları ve birbirleriyle iletişim kurabilecekleri anlamına gelir.

## **Gösterge Işığı Hakkında**

Apple Magic Mouse'unuzu ilk açtığınızda, ışık, pillerin iyi olduğunu göstermek üzere 5 saniye süreyle yanar. Farenizi açtığınızda gösterge ışığı yanmıyorsa, pilleri değiştirmeniz gerekebilir. Şunu yapın 47. [sayfadaki"Pilleri](#page-46-1) Değiştirme".

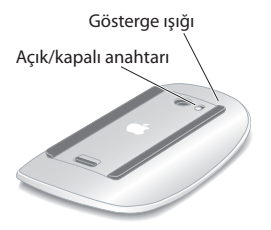

## **Apple Magic Mouse'unuzu iMac'inizle Eşleme**

Apple Magic Mouse'unuz iMac'inizle eşlenmemişse, gösterge ışığı yanıp sönmeye başlayarak farenizin bulma modunda olduğunu ve iMac'inizle eşlenmeye hazır olduğunu gösterir.

#### **Farenizi eşlemek için:**

- **1** Fareyi açmak için farenizin altındaki açık/kapalı anahtarını kaydırın.
- **2** Elma ( $\hat{\bullet}$ ) > Sistem Tercihleri'ni secin ve sonra Fare'yi tıklayın.
- **3** Sağ alt köşedeki"Bluetooth Fareyi Ayarla …"seçeneğini tıklayın.
- **4** Kablosuz farenizi seçin ve daha sonra ekrandaki yönergeleri izleyin.

Farenizi 3 dakika içinde iMac'inizle eşlemezseniz; gösterge ışığı ve fare, pil ömrünü korumak üzere kapanır. Farenizi iMac'inizle eşleyebilmek üzere tekrar açmak için açık/ kapalı anahtarını kaydırın. Farenizi iMac'inizle başarıyla eşlediğinizde, gösterge ışığı sürekli yanmaya başlar.

## <span id="page-28-0"></span>**Apple Magic Mouse'unuzu Kullanma**

Apple Magic Mouse'la kullanabileceğiniz Multi-Touch (Çoklu Dokunmatik) hareketler hakkında bilgi almak veya farenin çalışma şeklini değiştirmek için Fare tercihlerini kullanabilirsiniz. Elma ( $\hat{\boldsymbol{s}}$ ) > Sistem Tercihleri'ni seçin ve sonra Fare'yi tıklayın.

## <span id="page-29-0"></span>**Apple Uzaktan Kumandayı Kullanma**

iMac'iniz bir Apple uzaktan kumanda ile geldiyse, onu yerleşik kızılötesi (IR) alıcısı olan Apple ürünleriyle kullanabilirsiniz. Bir DVD filmi veya iTunes arişivinizdeki müzikleri denetleyebilir, oynatabilir veya çalabilir, fotoğrafların slayt sunularını ve film tanıtımlarını izleyebilir ve daha pek çok şey yapabilirsiniz.

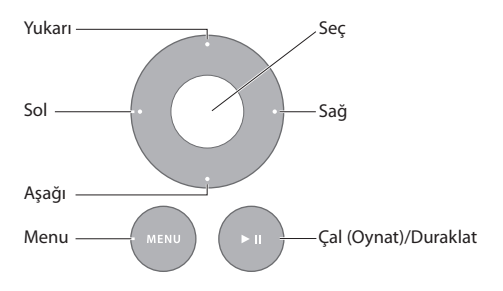

#### **Uzaktan kumadanızı kullanmak için:**

- **1** Bir müzik parçasını çalmak, slayt sunusunu veya filmi oynatmak veya duraklatmak için Çal (Oynat)/Duraklat düğmesine basın.
- **2** iTunes arşivinizde bir sonraki veya önceki müzik parçasına ya da bir DVD'nin bir sonraki veya önceki bölümüne atlamak için Sağ veya Sol düğmeye basın.
- **3** Bir müzik parçasını veya filmi hızlıca ileri veya geri sarmak için Sağ veya Sol düğmeyi basılı tutun.
- **4** Ses yüksekliğini ayarlamak için Yukarı veya Aşağı düğmeleri kullanın.

## **Apple Uzaktan Kumandanızı Eşleme**

Apple uzaktan kumandanızı, iMac'inizle veya başka bir Apple ürünü ile eşleyin. iMac veya Apple ürünü, eşlendikten sonra artık yalnızca eşlenmiş olan kumanda ile denetlenebilir.

#### **Uzaktan kumandanızı eşlemek için:**

- **1** iMac'inizden veya Apple ürününüzden en fazla 8 ila 10 cm uzakta durun.
- **2** Uzaktan kumandayı, iMac'inizin veya Apple ürününüzün ön kısmındaki kızılötesi (IR) alıcıya yöneltin.
- **3** Sağ düğme ile Menu düğmesini 5 saniye süreyle basılı tutun.

Uzaktan kumandanızı eşlediğinizde, ekranda bir zincir simgesi belirir.

#### **Apple uzaktan kumandanızın iMac'inizle eşlenmesini kaldırmak için:**

- **1** Menü çubuğundan Elma ( $\hat{\bullet}$ ) > Sistem Tercihleri komutunu seçin.
- **2** Güvenlik'i ve ardından Eşlemeyi Kaldır'ı tıklayın.

Apple TV veya diğer Apple ürünleri için, Menu düğmesi ile Sol düğmeyi basılı tutun.

## **Pili Değiştirme**

#### **Pili değiştirmek için:**

- **1** Pil kapağını çıkarmak için bir bozuk para kullanın.
- **2** Pozitif (+) ucu yukarı gelecek şekilde bir CR2032 pil takın.
- **3** Kapağı yerine takın ve bir bozuk para kullanarak onu sıkıştırın.

<span id="page-31-0"></span>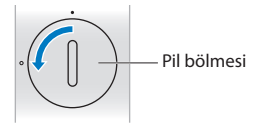

## <span id="page-31-1"></span>**Sorularınıza Yanıt Almak İçin**

iMac'inizi kullanma hakkında daha fazla bilgi, Mac Yardım'da ve Internet'teki www. apple.com/support/imac adresinde bulunabilir.

#### **Mac Yardım'ı açmak için:**

- **1** Dock'taki (ekranın kenarı boyunca dizilen simgeler çubuğu) Finder simgesini tıklayın.
- **2** Yardım > Mac Yardım'ı seçin (menü çubuğunda Yardım menüsünü tıklayın ve Mac Yardım'ı seçin).
- **3** Arama alanını tıklayın, bir soru yazın ve klavyenizdeki Return tuşuna basın.

### **Daha Fazla Bilgi**

iMac'inizi kullanma hakkında daha fazla bilgi edinmek için aşağıdakilere bakın:

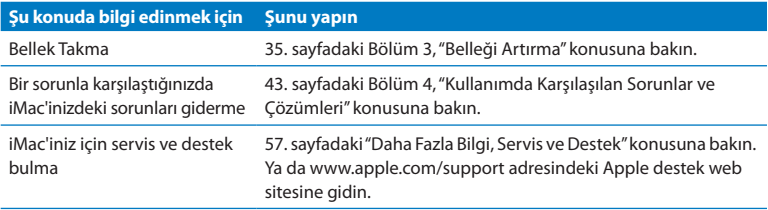

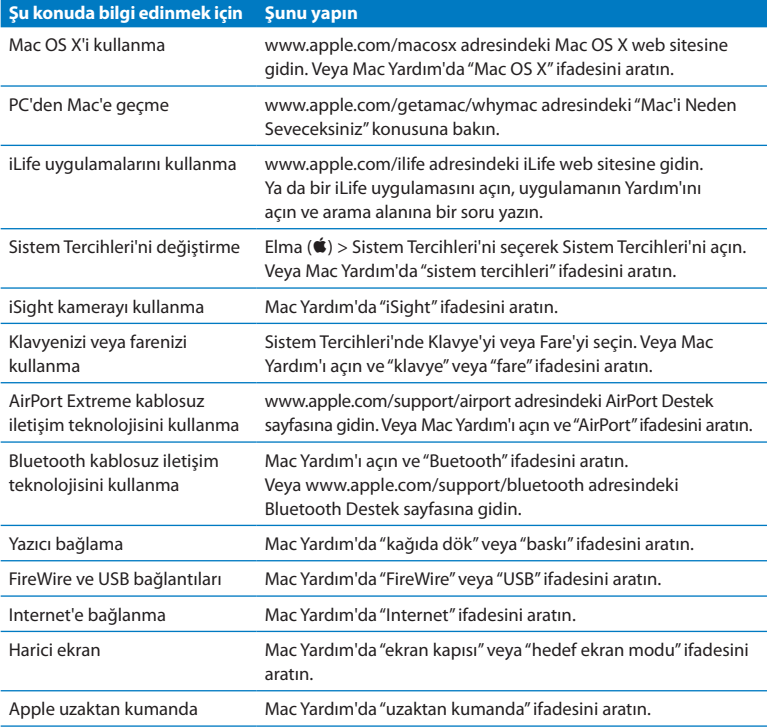

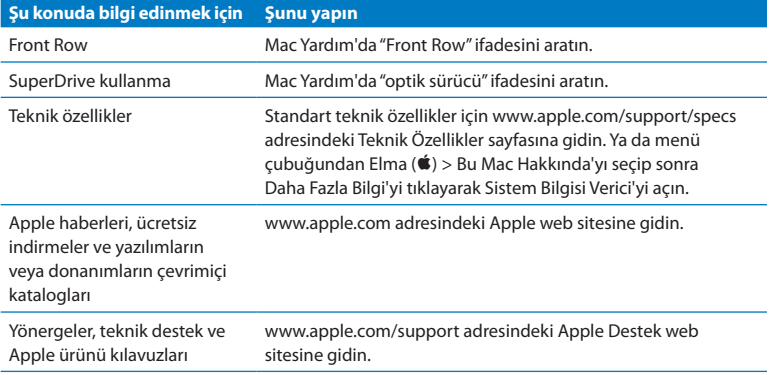

**3**

# <span id="page-34-1"></span><span id="page-34-0"></span>**Belleği Artırma**

**www.apple.com/store**

**Mac Yardım & RAM** 

iMac'iniz, iki adet 2 GB bellek modülü halinde en az 4 gigabyte (GB) DDR3 (Çift Veri Hızlı) DRAM (Dinamik Rasgele Erişimli Bellek) takılı olarak gelir. En fazla 16 GB olacak şekilde ilave 2 GB veya 4 GB bellek modülleri takabilir veya bu modüllerle değiştirebilirsiniz. Bellek modülleri aşağıdaki özelliklere uygun olmalıdır:

- Â SO-DIMM (Küçük Boyutlu Çift Yerleşik Bellek Modülü) biçimi
- Â 1333 MHz, PC3-10600, DDR3 uyumlu (DDR3 1333 olarak da adlandırılır)
- Arabelleksiz

*UYARI:*  Apple, belleğin Apple sertifikalı bir teknisyene taktırılmasını önermektedir. Servis almak üzere Apple ile iletişime geçmeyle ilgili bilgiler için iMac'inizle birlikte gelen servis ve destek bilgilerine bakın. Bellek takmaya çalışırken ekipmanınıza hasar verirseniz, bu hasar iMac'inizin sınırlı garantisi tarafından kapsanmaz.
# <span id="page-36-0"></span>**Bellek takma**

iMac'inizin dört bellek yuvası vardır. Bunlardan ikisi en az 2 GB bellek modülü ile doludur. Boş yuvalara ek bellek takarak veya dolu yuvalardaki belleği 2 GB veya 4 GB bellek modülleriyle değiştirerek en fazla 16 GB bellek elde edebilirsiniz.

Ek Apple belleğini; bir Apple yetkili satıcısından, Apple perakende mağazasından veya www.apple.com/store adresindeki çevrimiçi Apple Store'dan satın alabilirsiniz.

*UYARI:*  Bellek takmadan önce daima iMac'inizi kapatın ve güç kablosunu çıkarın. iMac'iniz fişe takılıyken bellek takmaya çalışmayın.

#### **Bellek takmak için:**

- 1 Elma ( $\hat{\boldsymbol{s}}$ ) > Sistemi Kapat komutunu seçerek iMac'inizi kapatın.
- **2** iMac'inizdeki tüm kabloları ve güç kablosunu çıkarın.
- **3** Çalışacağınız yüzeye yumuşak ve temiz bir havlu veya bez koyun. Ekran yüzüstü gelecek ve alt tarafı kendinize bakacak şekilde iMac'inizi yanlarından tutarak yere yatırın.

**4** Ayağı kaldırın ve bellek erişim kapağındaki üç adet sabitleme vidasını gevşetmek için 2 numaralı Phillips tornavida kullanın. Vidaları saat yönünün tersine çevirin.

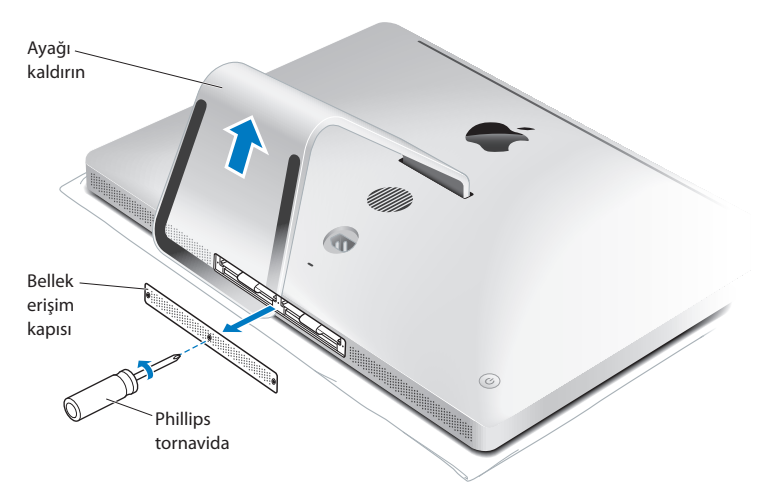

**5** Bellek erişim kapağını çıkarın ve bir kenara koyun.

- **6** Bellek bölmesindeki katlanmış şeritleri açın.
- **7** Bellek modüllerini değiştirmek için, şeridi çekerek takılı bellek modüllerini çıkarın. Değiştirmek istediğiniz bellek modüllerini çıkarın.

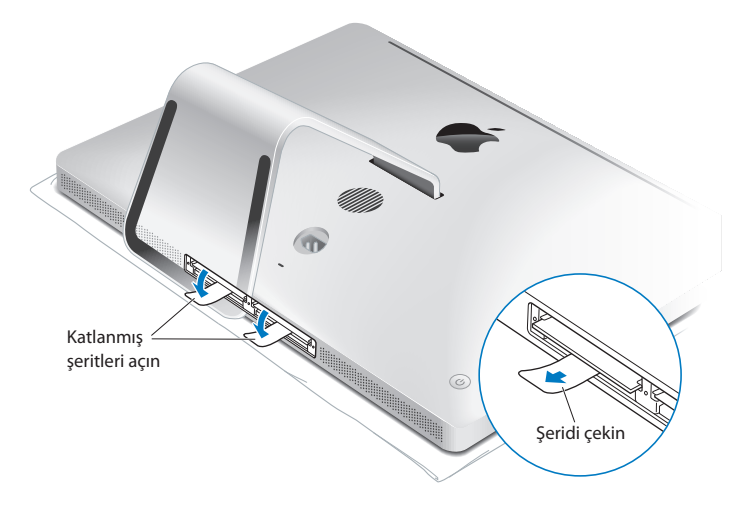

- **8** Şekilde gösterildiği gibi, yeni bellek modüllerini çentikleri sağa bakacak şekilde yuvalara sokun.
	- Â Ek bellek modülleri takıyorsanız, bunları boş yuvalara takın.
	- Takılı bellek modüllerini değiştiriyorsanız, ekrana en uzak olan yuvaların her birine yeni bir bellek modülü takın.
- **9** Sıkıca ve dengeli bir şekilde bastırarak her bir bellek modülünü yuvasına itin. Bellek modülü düzgün şekilde yerine oturduğunda hafif bir tık sesi duyarsınız.

**10** Şeritleri bellek bölmesine doğru katlayın.

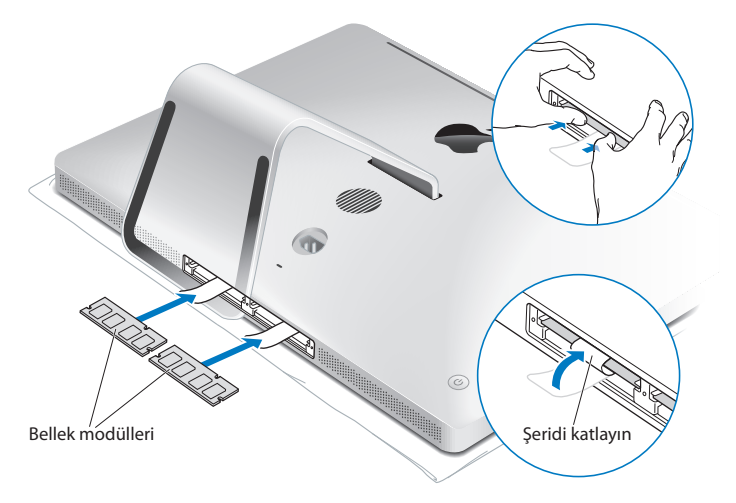

**11** Bellek erişim kapısını yerine takın ve üç adet sabitleme vidasını 2 numaralı Phillips tornavidayla sıkıştırın.

*UYARI:*  Belleği taktıktan sonra bellek erişim kapısını yerine takmayı unutmayın. iMac'iniz bellek erişim kapısı olmadan düzgün çalışmaz.

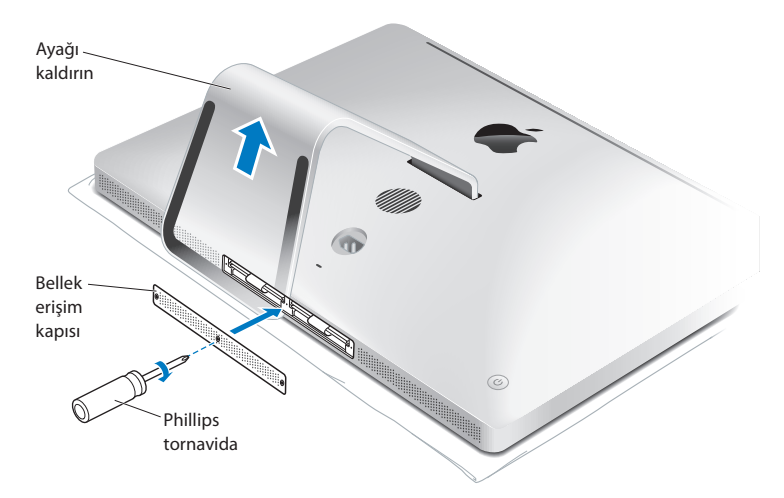

- **12** iMac'inizi yanlarından tutup dik konuma getirin. Daha sonra kabloları ve güç kablosunu yeniden bağlayın.
- **13** iMac'inizi açmak için arkasındaki açma/kapama (少) düğmesine basın.

# <span id="page-41-0"></span>**iMac'inizin Yeni Belleği Tanıdığından Emin Olma**

Bellek taktıktan sonra, iMac'inizin yeni belleği tanıdığından emin olun.

#### **iMac'inize takılan belleği denetlemek için:**

- **1** iMac'inizi başlatın.
- **2** Mac OS X masaüstünü gördüğünüzde, Elma ( $\hat{\bullet}$ ) > Bu Mac Hakkında komutunu seçin. iMac'inizde takılı olan toplam bellek miktarını göreceksiniz. Takılı bellek miktarını ayrıntılı olarak görüntülemek için, Daha Fazla Bilgi'yi tıklayarak Sistem Bilgisi Verici'yi açın.

Taktığınız belleğin özellikleri uygun değilse (36. [sayfa\)](#page-35-0), iMac'iniz her beş saniyede bir üç bip sesi çıkarır. Bu durumda, iMac'inizi kapatın ve belleğin iMac'inizle uyumlu olduğundan ve düzgün takıldığından emin olmak için takma yönergelerini yeniden denetleyin. Sorun devam ederse, belleği çıkarın ve bellekle birlikte gelen destek bilgilerine başvurun veya belleği tedarik eden satıcıyla iletişim kurun.

# **4**

# **Kullanımda Karşılaşılan Sorunlar ve Çözümleri**

**www.apple.com/support**

**Mac Yardım Q** yardım

iMac'inizle çalışırken kimi zaman sorunlarla karşılaşabilirsiniz. Bir sorunla karşılaştığınızda deneyebileceğiniz sorun giderme ipuçları için bu bölümü okuyun. Mac Yardım'da veya www.apple.com/support/imac adresindeki iMac Servis ve Destek web sitesinde de daha fazla sorun giderme bilgileri bulabilirsiniz.

iMac'inizle çalışırken bir sorunla karşılaşırsanız, çoğunlukla bunun kolay ve hızlı bir çözümü vardır. Bir sorunla karşılaşırsanız, sorun ortaya çıkmadan önce ne yaptığınızı not etmeye çalışın. Bu, sorunun olası nedenlerini daraltmanıza ve sonra aradığınız yanıtları bulmanıza yardımcı olabilir. Not alınabilecek noktalar şunlardır:

- Â Sorunu yaşadığınız zaman kullanmakta olduğunuz uygulamaların listesi. Yalnızca belirli bir uygulamayla yaşanan sorunlar, o uygulamanın iMac'inizde yüklü olan Mac OS X sürümüyle uyumlu olmadığını gösterebilir.
- Â Son yüklediğiniz yazılımlar.
- Â Bağladığınız veya taktığınız yeni donanımlar (ek bellek veya çevrebirim aygıtı gibi).

*UYARI:*  Bellek takmak dışında herhangi bir amaçla iMac'inizi açmayı denemeyin. iMac'inizin servise ihtiyacı olduğunda, hizmet almak üzere Apple ile veya Apple yetkiliservissağlayıcılar ile nasıl iletişime geçebileceğiniz hakkında bilgi almak üzere [57.sayfadaki"Daha](#page-56-0) Fazla Bilgi, Servis ve Destek"konusuna bakın. iMac'inizde, bellek dışında kullanıcının tamir edebileceği veya değiştirebileceği herhangi bir parça yoktur.

# **iMac'inizi Kullanmanıza Engel Olabilecek Sorunlar**

#### **iMac'iniz yanıt vermiyorsa veya imleç hareket etmiyorsa**

- Â Apple kablosuz klavyenizin veya Apple Magic Mouse'unuzun açık ve pillerinin dolu olduğundan emin olun. Şunu yapın 47. [sayfadaki"Pilleri](#page-46-0) Değiştirme". USB klavye veya fare kullanıyorsanız bunların bağlı olduklarından emin olun. Bağlayıcıları çıkarıp tekrar takın ve tam olarak oturduklarından emin olun.
- Sorunlu uygulamaları çıkmaya zorlayın. Option ve Komut (%) tuşlarını basılı tutup Esc tuşuna basın. Bir sorgu kutusu görünürse, uygulamayı seçin ve Çıkmaya Zorla'yı tıklayın. Daha sonra, açık uygulamalardaki çalışmalarınızı kaydedip sorunun tamamen ortadan kalktığından emin olmak için iMac'inizi yeniden başlatın.
- Â Uygulamayı çıkmaya zorlayamıyorsanız, bilgisayarı kapatmak için iMac'inizin arkasındaki açma/kapama ( $\bigcup$ ) düğmesini beş saniye basılı tutun. Güç kablosunun iMac'inizle bağlantısını kesin. Ardından, güç kablosunu tekrar takın ve iMac'inizi açmak için üzerindeki açma/kapama (®) düğmesine basın.

Sorun belirli bir uygulamayı kullanırken tekrar oluşuyorsa, uygulamanın iMac'inizle uyumlu olup olmadığını öğrenmek için uygulamanın üreticisine danışın.

iMac'inizle birlikte gelen yazılımlarla ilgili destek ve iletişim bilgileri için, www.apple.com/guide adresine veya üreticinin web sitesine gidin.

Sorun sık sık meydana geliyorsa, sistem yazılımınızı yeniden yüklemeyi deneyin (54. [sayfadaki"iMac'inizle](#page-53-0) Gelen Yazılımları Yeniden Yükleme" konusuna bakın).

#### **iMac'iniz açılırken donuyorsa veya yanıp sönen bir soru işareti görüyorsanız**

- Â Birkaç saniye bekleyin. iMac'iniz belirli bir süreden sonra açılmazsa, açma/kapama (®) düğmesini iMac'iniz kapanana dek yaklaşık 5 saniye kadar basılı tutun. Ardından, iMac'inizi başlatmak için Option tuşunu basılı tutarak yeniden açma/ kapama ( $\bigcirc$ ) düğmesine basın. iMac'iniz başlayana kadar Option tuşunu basılı tutun ve sonra kullanmak istediğiniz başlangıç diski simgesinin altındaki oku tıklayın.
- Â iMac'iniz başladıktan sonra, Sistem Tercihleri'ni açın ve Başlangıç Diski'ni tıklayın. Yerel bir Mac OS X Sistem klasörü seçin.
- Â Sorun sıklıkla meydana geliyorsa, sistem yazılımınızı yeniden yüklemeniz gerekebilir (54. [sayfadaki"iMac'inizle](#page-53-0) Gelen Yazılımları Yeniden Yükleme" konusuna bakın).

#### **iMac'iniz açılmıyorsa veya başlamıyorsa**

- Â Güç kablosunun iMac'inize ve çalışan bir elektrik prizine takılı olduğundan emin olun.
- Açma/Kapama ( $\bigcup$ ) düğmesine basın ve hemen Komut (\;\; Option, P ve I (Q) klavyede R) tuşlarına basıp açılış sesini ikinci kez duyduğunuzda tuşları bırakın. Bu işlem, parametrik RAM'i (PRAM) sıfırlar.
- Â Belleği yeni taktıysanız ve iMac'iniz her beş saniyede bir ses çıkarıyorsa, belleğin doğru olarak takıldığından ve iMac'inizle uyumlu olduğundan emin olun. Taktığınız belleği çıkarmanın iMac'inizin başlamasını sağlayıp sağlamadığını denetleyin (42. [sayfa](#page-41-0) bakın).
- Â Güç kablosunu çıkarın ve en az 30 saniye bekleyin. Güç kablosunu tekrar takın ve iMac'inizi başlatmak için açma/kapama ( $\cup$ ) düğmesine basın.
- Â iMac'inizi hâlâ başlatamıyorsanız, servis için Apple ile iletişime geçme bilgilerini görmek üzere 57. [sayfadaki"Daha](#page-56-0) Fazla Bilgi, Servis ve Destek" konusuna bakın.

# <span id="page-46-0"></span>**Pilleri Değiştirme**

Apple kablosuz klavyeniz ve Apple Magic Mouse'unuz ikişer adet AA pil takılı olarak gelir. Bu pilleri alkalin, lityum veya yeniden doldurulabilir AA pillerle değiştirebilirsiniz.

Pil bölmesi kapağını ve pilleri küçük çocukların erişemeyeceği bir yerde tutun.

*UYARI:*  Pilleri değiştirirken tümünü aynı anda değiştirin. Eski pillerle yeni pilleri veya farklı pil türlerini bir arada kullanmayın (örneğin alkalin pille lityum pili birlikte kullanmayın). Pilleri açmayın veya delmeyin, ters takmayın veya ateşe, yüksek sıcaklıklara veya suya maruz bırakmayın. Pilleri çocukların erişemeyeceği bir yerde tutun.

#### **Kablosuz klavyedeki pilleri değiştirmek için:**

- **1** Klavyenizi kapatmak için açma/kapama (®) düğmesine basın.
- **2** Pil bölmesi kapağını çıkarmak için bir bozuk para kullanın.

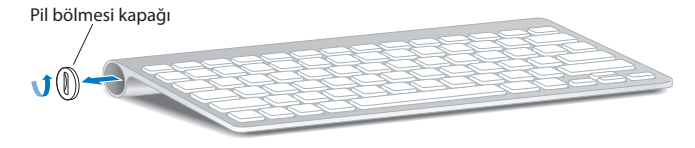

**3** İki adet AA pili aşağıda gösterildiği şekilde pil bölmesine kaydırın.

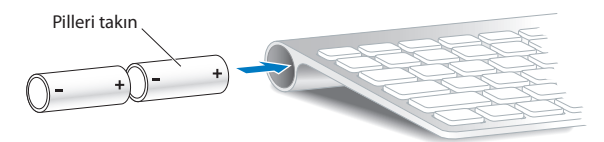

**4** Pil bölmesi kapağını yerine takın.

Pil durumunu denetlemek için, açma/kapama ( $\bigcirc$ ) düğmesine basın. Gösterge ışığı yanmıyorsa, pilleri değiştirmeniz gerekebilir. Pil düzeyini Klavye tercihlerinde denetleyebilirsiniz. Elma ( $\hat{\boldsymbol{s}}$ ) > Sistem Tercihleri'ni seçin ve Klavye'yi tıklayın. Pil düzeyi sol alt köşededir.

#### **Apple Magic Mouse'daki pilleri değiştirmek için:**

- **1** Fareyi kapatmak için farenizin altındaki açık/kapalı anahtarını kaydırın.
- **2** Sürgüyü aşağı doğru kaydırın ve pil kapağını çıkarın.

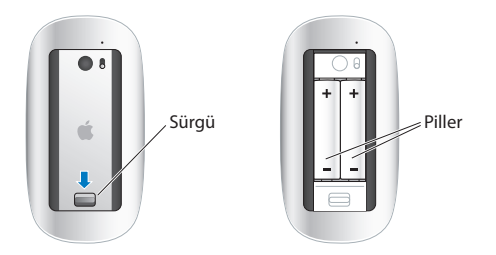

- **3** Pilleri artı (+) uçları yukarıya bakacak şekilde üstte gösterildiği gibi takın.
- **4** Kapağı yerine takın ve farenizi açın.

iMac'inizle yeniden bağlantı kurması için Apple Magic Mouse'unuzu bir kez tıklamanız gerekebilir.

Pil durumunu denetlemek üzere fareyi açmak için, açık/kapalı anahtarını kaydırın. Gösterge ışığı yanmıyorsa, pilleri değiştirmeniz gerekebilir. Pil düzeyini Fare tercihlerinde denetleyebilirsiniz. Elma ( $\hat{\bullet}$ ) > Sistem Tercihleri'ni secin ve Fare'yi tıklayın. Pil düzeyi sol alt köşede gösterilir.

# **Apple Hardware Test Uygulamasını Kullanma**

iMac donanımınızla ilgili bir sorundan kuşkulanıyorsanız, bilgisayarın bellek veya işlemci gibi bileşenlerinden biriyle ilgili bir sorun olup olmadığını belirlemek için Apple Hardware Test uygulamasını kullanabilirsiniz.

#### **Apple Hardware Test uygulamasını kullanmak için:**

- **1** iMac'inizdeki tüm harici aygıtların (eğer kullanıyorsanız, USB klavye ve fare dışında) bağlantısını kesin.
- **2** E (Q klavyede D) tuşunu basılı tutarak iMac'inizi yeniden başlatın.
- **3** Apple Hardware Test dil seçici ekranı gözüktüğünde kullanmak istediğiniz dili seçin.
- **4** Return tuşuna basın veya sağ ok düğmesini tıklayın.
- **5** Apple Hardware Test ana ekranı gözüktükten sonra (yaklaşık 45 saniye sonra) ekrandaki yönergeleri izleyin.

**6** Apple Hardware Test uygulamasısorun bulursa, bir hata kodu görüntüler. Destek seçeneklerine başvurmadan önce hata kodunu bir yere not edin. Apple Hardware Test uygulaması donanımla ilgili herhangi birsorun bulmazsa,sorun yazılım kaynaklı olabilir.

Bu işlem çalışmıyorsa, Apple Hardware Test uygulamasını kullanmak için iMac'inizle birlikte gelen *Applications Install DVD*'sini takabilirsiniz. Daha fazla bilgi için *Applications Install DVD*'sindeki Apple Hardware Test Read Me dosyasına bakın.

# **Internet Bağlantınızla İlgili Sorunlar**

iMac'inizde, Internet bağlantısı ayarlamanıza yardımcı olacak bir Ağ Ayarlama Yardımcısı uygulaması vardır. Sistem Tercihleri'ni açın ve Ağ'ı tıklayın. Ağ Ayarlama Yardımcısı'nı açmak için"Yardımcı Ol"düğmesini tıklayın.

Internet bağlantınızla ilgili sorunlarla karşılaşıyorsanız, bu bölümde bağlantı türünüze uygun adımları deneyebilir veya Ağ Tanıları'nı kullanabilirsiniz.

#### **Ağ Tanıları'nı kullanmak için:**

- 1 Elma ( $\hat{\bullet}$ ) > Sistem Tercihleri'ni secin.
- **2** Ağ'ı tıklayıp"Yardımcı Ol"düğmesini tıklayın.
- **3** Ağ Tanıları'nı açmak için Tanılar'ı tıklayın.
- **4** Ekrandaki yönergeleri izleyin.

Ağ Tanıları sorunu çözemezse; bağlanmaya çalıştığınız Internet servis sağlayıcıyla (ISS) ilgili, ISS'nize bağlanmak için kullandığınız harici bir aygıtla ilgili veya erişmeye çalıştığınız sunucuyla ilgili bir sorun olabilir. Aşağıdaki bölümlerde bulunan adımları deneyebilirsiniz.

#### **Kablo Modem, DSL Modem ve LAN Internet Bağlantıları**

Modemin güç kablosu, modemle iMac'iniz arasındaki kablo ve modemle duvar jakı arasındaki kablo dahil olmak üzere tüm modem kablolarının sıkıca takılı olduğundan emin olun. Ayrıca Ethernet hub'ların veya yönelticilerin kablolarını ve güç kaynaklarını da denetleyin.

#### **Modemi kapatıp açın ve modem donanımını sıfırlayın**

DSL veya kablo modeminizi birkaç dakika kapatıp yeniden açın. Bazı ISS'ler, modemin güç kablosunu çıkarmanızı önerir. Modeminizin bir sıfırlama düğmesi varsa modemi kapatıp açma işleminden önce veya sonra bu düğmeye basabilirsiniz.

*Önemli:*  Modemlerle ilgili yönergeler LAN kullanıcıları için geçerli değildir. LAN kullanıcılarında, kablo ve DSL modem kullanıcılarında olmayan hub'lar, anahtarlar, yönelticiler veya bağlantı bölümleri olabilir. LAN kullanıcıları, bir ISS'ye değil ağ yöneticilerine başvurmalıdır.

#### **PPPoE Bağlantıları**

PPPoE (Ethernet üzerinden Noktadan Noktaya İletişim Protokolü) kullanarak ISS'nize bağlanamıyorsanız Ağ tercihlerinde doğru bilgileri girdiğinizden emin olun.

#### **PPPoE ayarlarını girmek için:**

- **1** Elma  $(\hat{\bullet})$  > Sistem Tercihleri'ni secin.
- **2** Ağ'ı tıklayın.
- **3** Ağ bağlantı servisleri listesinin altındaki Ekle (+) düğmesini tıklayın ve Arabirim açılır menüsünden PPPoE'yi seçin.
- **4** Ethernet açılır menüsünden PPPoE servisi için bir arabirim seçin. Kablolu bir ağa bağlanıyorsanız Ethernet'i ya da kablosuz bir ağa bağlanıyorsanız AirPort'u seçin.
- **5** Servis sağlayıcınızdan aldığınız hesap adı, parola ve PPPoE servis adı (servis sağlayıcınız gerektiriyorsa) gibi bilgileri girin.
- **6** Ayarları etkinleştirmek için Uygula düğmesini tıklayın.

#### **Ağ Bağlantıları**

Ethernet kablosunun iMac'inize ve ağa bağlı olduğundan emin olun. Ethernet hub'larınızın ve yönelticilerinizin kablolarını ve güç kaynaklarını denetleyin.

Internet bağlantısını paylaşan iki veya daha fazla bilgisayarınız varsa ağınızın doğru olarak ayarlandığından emin olun. ISS'nizin yalnızca tek bir IP adresi mi yoksa her bilgisayar için bir IP adresi olmak üzere birden fazla IP adresi misağladığını bilmeniz gerekir.

Yalnızca tek bir IP adresi sağlanıyorsa, bağlantıyı paylaştırabilen bir yönelticiniz olmalıdır. Bu işlem, NAT (ağ adresi çevrimi) veya "IP maskelemesi"olarak da bilinir. Ayarlama bilgileri için yönelticinizle birlikte sağlanan belgelere bakın ya da ağınızı ayarlayan kişiye danışın. Bir IP adresini birden fazla bilgisayar arasında paylaştırmak için AirPort baz istasyonu kullanılabilir. AirPort baz istasyonu kullanma hakkında bilgi için Mac Yardım'a bakın veya www.apple.com/support/airport adresindeki AirPort Extreme web sitesini ziyaret edin.

Bu adımları kullanarak sorunu çözemiyorsanız ISS'nize veya ağ yöneticinize danışın.

# **AirPort Kablosuz İletişimiyle İlgili Sorunlar**

AirPort kablosuz iletişimini kullanmayla ilgili sorunlarınız varsa:

Â Bağlanmaya çalıştığınız bilgisayarın veya ağın çalışır durumda olduğundan ve kablosuz erişim noktasına sahip olduğundan emin olun.

- Â Yazılımı, baz istasyonunuzla veya erişim noktanızla gelen yönergelere uygun olarak doğru bir şekilde ayarladığınızdan emin olun.
- Â Diğer bilgisayarın veya ağ erişim noktasının kapsama aralığında olduğunuzdan emin olun. Yakındaki elektronik aygıtlar veya metal yapılar, parazit yaparak bu kablosuz iletişim aralığını azaltabilir. Bilgisayarın yerini değiştirmek veya döndürmek çekiş gücünü artırabilir.
- Menü çubuğundaki AirPort ( $\widehat{\mathcal{P}}$ ) durumu menüsünü denetleyin. Sinyal gücünü belirten, en fazla dört çubuk görünür. Sinyal gücü zayıfsa yerinizi değiştirmeyi deneyin.
- Â AirPort Yardım'a bakın (menü çubuğundan Yardım > Mac Yardım'ı seçin ve daha sonra Kitaplık > AirPort Yardım'ı seçin). Daha fazla bilgi için kablosuz iletişim aygıtıyla birlikte gelen yönergelere de bakın.

# **Yazılımınızı Güncel Tutma**

Internet'e bağlanıp Apple'ın en son ücretsiz yazılım sürümlerini, sürücülerini ve diğer yeniliklerini otomatik olarak indirebilir ve yükleyebilirsiniz.

Internet'e bağlıyken, Yazılım Güncelleme bilgisayarınızın kullanabileceği herhangi bir güncelleme olup olmadığını denetler. iMac'inizi güncelleme olup olmadığını düzenli aralıklarla denetleyecek ve güncellenen yazılımları indirip yükleyecek şekilde ayarlayabilirsiniz.

#### **Güncellenen yazılım olup olmadığını denetlemek için:**

- **1** Elma  $(\hat{\bullet})$  > Sistem Tercihleri'ni secin.
- **2** Yazılım Güncelleme simgesini tıklayın ve ekrandaki yönergeleri izleyin.
	- Â Daha fazla bilgi için Mac Yardım'da "Yazılım Güncelleme"ifadesini aratın.
	- Â Mac OS X hakkındaki en son bilgiler için, www.apple.com/macosx adresine gidin.

# **Uygulama Yanıt Vermiyorsa**

Nadir de olsa bir uygulama "donabilir". Mac OS X, yanıt vermeyen bir uygulamadan iMac'inizi yeniden başlatmaya gerek kalmadan çıkmanın yolunu sunar. Donmuş bir uygulamadan çıkmak, diğer açık uygulamalardaki çalışmalarınızı kaydetmenize olanak tanıyabilir.

#### **Bir uygulamayı çıkmaya zorlamak için:**

- **1** Komut (#)-Option-Esc tuşlarına basın veya Elma ( $\bullet$ ) > Çıkmaya Zorla komutunu seçin. Uygulamaları Çıkmaya Zorla sorgu kutusu, uygulama seçili olarak gözükür.
- **2** Çıkmaya Zorla'yı tıklayın.

Diğer tüm uygulamalar açık bırakılarak uygulamadan çıkılır.

# <span id="page-53-0"></span>**iMac'inizle Gelen Yazılımları Yeniden Yükleme**

Mac OS X'i ve bilgisayarınızla birlikte gelen uygulamaları yeniden yüklemek için iMac'inizle birlikte gelen yazılım yükleme disklerini kullanın.

*Önemli:*  Apple, yazılımları geri yüklemeden önce sabit diskinizdeki verileri yedeklemenizi önerir. Apple, herhangi bir veri kaybından sorumlu değildir.

# **Mac OS X'i Yükleme**

#### **Mac OS X'i yüklemek için:**

- **1** Önemli dosyalarınızı yedekleyin.
- **2** iMac'inizle birlikte gelen *Mac OS X Yükleme DVD*'sini takın.
- **3** Mac OS X Yükle'yi çift tıklayın.
- **4** Ekrandaki yönergeleri izleyin.

Bir diski seçmeniz istenen pencerede, o anki Mac OS X sabit diskinizi (çoğu durumda kullanılabilir tek seçenek olacaktır) seçin.

- **5** Mac OS X'in hangi parçalarının yükleneceğini kontrol etmek için Özelleştir'i tıklayın ve sonra yüklemek istediğiniz parçaları seçin. Yüklemek istediğiniz uygulamaların onay kutularını seçebilmek için Uygulamalar öğesinin yanındaki içeriği gösterme üçgenini tıklayın.
- **6** Yükleme tamamlandığında iMac'inizi yeniden başlatmak için Yeniden Başlat'ı tıklayın.
- **7** Yeni kullanıcı hesabınızı ayarlamak için Ayarlama Yardımcısı'ndaki yönergeleri izleyin. Silip yüklemek istiyorsanız, başlamadan önce kullanıcı verilerinizi yedeklediğinizden emin olun. Sabit diskinizi silmek için *Mac OS X Yükleme DVD*'sindeki Disk İzlencesi'ni kullanın. Disk İzlencesi ve seçenekleri hakkında bilgi edinmek için Mac Yardım'a bakın ya da Disk İzlencesi'ni (Uygulamalar/İzlenceler içinde) açın ve Yardım > Disk İzlencesi Yardım'ı seçin. Ayrıca, şu Kbase makalesindeki ayrıntılı yönergeleri de gözden geçirebilirsiniz: http://support.apple.com/kb/HT3910

# **iLife Uygulamalarını Yükleme**

Bilgisayarınızla birlikte gelen iLife uygulamalarını yanlışlıkla silerseniz veya "sil ve yükle"işleminden sonra bu uygulamaları yeniden yükleyebilirsiniz.

#### **iMac'inizle birlikte gelen iLife uygulamalarını yüklemek için:**

- **1** iMac'inizle birlikte gelen *Applications Install DVD*'sini takın.
- **2** Ekrandaki yönergeleri izleyin. Yükleme Türü penceresinde Özelleştir'i tıklayın.
- **3** Yükleme bittiğinde Kapat düğmesini tıklayın.

# **Diğer Sorunlar**

Apple dışındaki bir üreticinin yazılımıyla ilgili sorunlar için üreticiyle iletişim kurun. Yazılım üreticileri genellikle web sitelerinde yazılım güncellemeleri sağlarlar.

Sistem Tercihleri'nin Yazılım Güncelleme bölümünü kullanarak en son Apple yazılımlarını denetleyebilir ve yükleyebilirsiniz. iMac'iniz haftada bir otomatik olarak denetlemeye ayarlanmıştır, ancak bu ayarı günlük veya aylık olarak değiştirebilirsiniz. Güncellemeleri elle de denetleyebilirsiniz. Daha fazla bilgi için, Yardım > Mac Yardım'ı seçin ve "yazılım güncelleme"ifadesini aratın.

#### **Bir diski takmayla ilgili sorun yaşıyorsanız**

- Parmaklarınız iMac'inizin kenarına değene kadar diski sürekli bir hareketle sürücüye itin
- Â Yalnızca standart boyuttaki diskleri kullanın.

#### **Bir diski çıkarmayla ilgili sorun yaşıyorsanız**

- Diski kullanıyor olabilecek uygulamalardan çıkıp klavyedeki Ortam Çıkarma  $(4)$ tuşuna basın.
- Â Bir Finder penceresi açın ve kenar çubuğundaki disk simgesinin yanında bulunan diski çıkar simgesini tıklayın veya masaüstündeki disk simgesini Çöp Sepeti'ne sürükleyin.
- $\bullet$  Elma ( $\bullet$ ) > "Kullanıcı" Oturumunu Kapat'ı (hesap adınız menüde görünür) secerek kullanıcı hesabı oturumunuzu kapatın ve sonra klavyenizdeki Ortam Çıkarma  $(4)$ tuşuna basın.
- Â Fare düğmesini basılı tutarak iMac'inizi yeniden başlatın.

#### **Farenizle sarmada sorunlar yaşıyorsanız**

- Â Sarma topuna sahip bir fareniz varsa ve sarma işlemi zor oluyorsa veya sarma topu yukarıya, aşağıya veya yanlara sarmıyorsa, fareyi ters tutun ve topu temizlerken kuvvetlice döndürün.
- Â Daha fazla bilgi için 68. [sayfadaki"Farenizi](#page-67-0) Temizleme"konusuna bakın.

#### **iMac'inizi kullanırken veya Mac OS X ile çalışırken sorun yaşıyorsanız**

- Â Sorunuzun yanıtını bu kılavuzda bulamadıysanız, yönergeler ve sorun giderme bilgileri için Mac Yardım'a bakın. Finder'da, Yardım > Mac Yardım'ı seçin.
- Â En son sorun giderme bilgileri ve yazılım güncellemeleri için www.apple.com/support adresindeki Apple Destek web sitesine bakın.

#### **Tarih ve saat ayarlarınız sürekli bozuluyorsa**

Â Dahili yedek pili değiştirtmeniz gerekebilir. Servis için Apple ile iletişime geçme bilgilerini görmek üzere 57. [sayfadaki"Daha](#page-56-0) Fazla Bilgi, Servis ve Destek" konusuna bakın.

# <span id="page-56-0"></span>**Daha Fazla Bilgi, Servis ve Destek**

iMac'inizde klavye, fare ve bellek dışında kullanıcının tamir edebileceği veya değiştirebileceği herhangi bir parça yoktur. Servise gereksiniminiz olursa, Apple'a danışın veya iMac'inizi bir Apple yetkili servis sağlayıcısına götürün. iMac'iniz hakkında daha fazla bilgiyi çevrimiçi kaynaklarda, ekran üstü yardımda, Sistem Bilgisi Verici uygulamasında ya da Apple Hardware Test uygulamasında bulabilirsiniz.

#### **Çevrimiçi Kaynaklar**

Çevrimiçi servis ve destek bilgileri için www.apple.com/support adresine gidin. Açılır menüden ülkenizi seçin. AppleCare Knowledge Base'de arama yapabilir, yazılım güncellemelerini denetleyebilir veya Apple'ın tartışma forumlarından yardım alabilirsiniz.

#### **Ekran Üstü Yardım**

Sorularınızın yanıtlarını, bunun yanında yönergeleri ve sorun giderme bilgilerini Mac Yardım'da bulabilirsiniz. Yardım > Mac Yardım komutunu seçin.

#### **Sistem Bilgisi Verici**

iMac'iniz hakkında bilgi almak için, Sistem Bilgisi Verici'yi kullanın. Bu uygulama hangi donanımların takılı olduğunu, hangi yazılımların yüklü olduğunu, seri numarayı ve işletim sistemi sürümünü, ne kadar bellek takılı olduğunu ve daha birçok bilgiyi gösterir. Sistem Bilgisi Verici'yi açmak için, menü çubuğundan Elma ( $\hat{\blacklozenge}$ ) > Bu Mac Hakkında'yı seçin ve sonra Daha Fazla Bilgi'yi tıklayın.

# **AppleCare Servis ve Destek**

iMac'iniz 90 günlük teknik destek ve bir Apple perakende mağazasında veya Apple yetkili servis sağlayıcı gibi bir Apple yetkili tamir merkezinde geçerli olan bir yıllık donanım tamiri garantisiyle gelir. AppleCare koruma planı satın alarak garanti kapsamınızı genişletebilirsiniz. Bilgi için, www.apple.com/support/products adresini veya ülkeniz için aşağıda listelenen web sitesi adresini ziyaret edin.

Yardıma gereksiniminiz olursa; AppleCare telefon destek hattı temsilcileri, uygulamaları yükleme ve açma ve temel sorun giderme konularında yardımcı olabilirler. Size en yakın destek merkezi numarasını arayın (ilk 90 gün ücretsizdir). Aramadan önce, satın alma tarihinizi ve iMac'inizin seri numarasını hazır bulundurun. *Not:*  90 günlük ücretsiz telefon desteğiniz, satın alma tarihinden itibaren başlar ve telefon ücreti ödemeniz gerekebilir.

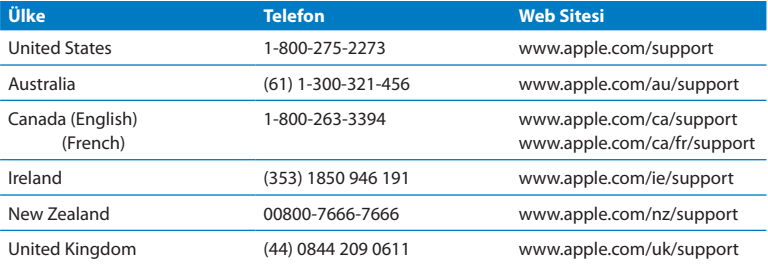

Telefon numaraları değişebilir ve yerel ve yurtiçi telefon ücretleri uygulanabilir. Listenin tamamı web üzerinde bulunabilir:

**www.apple.com/support/contact/phone\_contacts.html**

# **Ürününüzün Seri Numarasını Bulma**

iMac'inizin seri numarasını bulmak için şu yöntemlerden birini kullanın:

- Elma ( $\hat{\bullet}$ ) > Bu Mac Hakkında'yı seçin. "Mac OS X" sözcüklerinin altındaki sürüm numarasını tıklayın. Her bir tıklama sizi Mac OS X sürüm numarası, geliştirme sürümü ve seri numara arasında dolaştırır.
- Â Finder simgesini tıklayın ve /Uygulamalar/İzlenceler/Sistem Bilgisi Verici uygulamasını açın. İçindekiler bölümünde Donanım'ı tıklayın.
- Â iMac ayağının altına bakın.

# **5**

# **Önemli Bilgiler ve İpuçları**

**www.apple.com/environment**

**Mac Yardım Q** ergonomi

Kendi güvenliğinizi ve ekipmanınızın güvenliğini sağlamak ve daha rahat çalışabilmek için iMac'inizi kullanmaya ve temizlemeye ilişkin şu kuralları izleyin. Bu yönergeleri, kolay ulaşılabilecek şekilde el altında bulundurun.

*UYARI:*  Bilgisayarınızın yanlış saklanması veya kullanımı üretici garantisini geçersiz kılabilir.

# **Önemli Güvenlik Bilgileri**

*UYARI:*  Bu güvenlik yönergelerinin izlenmemesi yangına, elektrik çarpmasına ya da başka yaralanmalara veya hasarlara yol açabilir.

**Doğru kullanım** iMac'inizi dengeli bir çalışma yüzeyi üzerine kurun. Havalandırma deliklerinin içine asla bir cisim sokmaya çalışmayın.

**Su ve nemli yerler** iMac'inizi; içecekler, lavabo, küvet, duş teknesi vb. gibi sıvı kaynaklarından uzak tutun. iMac'inizi nemden veya yağmur, kar ve sis gibi nemli hava koşullarından koruyun.

**Güç** Gücü tamamen kesmenin tek yolu güç kablosunu çıkarmaktır. Kabloyu değil fişi çektiğinizden emin olun. Bellek takmak için iMac'inizi açmadan önce daima güç kablosunu çıkarın.

Aşağıdaki durumlardan herhangi biri gerçekleştiğinde güç adaptörünü çıkarın (kabloyu değil fişi çekerek) ve Ethernet veya telefon kablosunun bağlantısını kesin:

- Â Bellek eklemek istiyorsanız
- Â Güç kablosu veya fişi aşınmışsa ya da başka bir şekilde hasar görmüşse
- Â Kasanın üzerine sıvı döküldüyse
- Â iMac'iniz yağmura veya aşırı neme maruz kaldıysa
- iMac'iniz yere düştüyse veya kasası hasar gördüyse
- Â iMac'inizin servise veya onarıma ihtiyacı olduğunu düşünüyorsanız
- Â Kasayı temizlemek istiyorsanız (yalnızca daha ileride anlatılan ve önerilen yöntemi kullanın)

*Önemli:*  Gücü tamamen kesmenin tek yolu güç kablosunu çıkarmaktır. İhtiyacınız olduğunda iMac'inizin fişini çekebilmek için güç kablosunun en azından bir ucunun erişebileceğiniz yerde olduğundan emin olun.

*UYARI:*  AC kablonuzda üç uçlu topraklama fişi bulunmaktadır (fişin üçüncü ucu topraklama içindir). Bu fiş yalnızca topraklı AC prizlerine takılabilir. Priz topraklı olmadığından dolayı fişi takamazsanız, prizi uygun şekilde topraklanmış bir prizle değiştirmesi için lisanslı bir elektrikçiye danışın. Topraklama özelliğini devre dışı bırakmaya çalışmayın.

#### **Güç özellikleri:**

- Â *Voltaj:* 100 240 V AC
- Â *Akım:* Maksimum 3 A
- Â *Frekans:* 50 60 Hz

**Duyma hasarları** Kulaklıkların çok yüksek sesle kullanılması durumunda kalıcı duyma hasarları oluşabilir. Ses yüksekliğini güvenli bir düzeye ayarlayın. Zamanla yüksek seslere alışabilir ve uyum sağlayabilirsiniz. Bu sesler size normal ses yüksekliği gibi gelse de işitme duyunuza zarar verebilir. Kulaklarınızda çınlama olursa veya konuşma sesleri boğuk gelmeye başlarsa, dinlemeyi bırakın ve işitme duyunuzu kontrol ettirin. Ses ne kadar yüksekse işitme duyunuzun etkilenmesi o kadar kısa sürer. İşitme uzmanları işitme duyunuzu korumanız için aşağıdakileri önermektedir:

- Â Kulaklıkları yüksek sesle kullanma sürenizi sınırlayın.
- Â Çevrenizdeki gürültüleri bastırmak için ses yüksekliğini artırmaktan kaçının.
- Â Yakınınızda konuşan kişileri duyamıyorsanız, sesi kısın.

**Yüksek riskli işler** Bu bilgisayar sistemi; nükleer tesislerde, uçak seyir veya iletişim sistemlerinde, hava trafiği kontrol sistemlerinde veya bilgisayar sistemindeki bir sorunun ölümlere, kişisel yaralanmalara ya da ciddi çevre hasarlarına yol açabileceği yerlerde kullanılma amacıyla üretilmemiştir.

# **Optik Disk Sürücülerle İlgili Lazer Bilgileri**

*UYARI:*  Ekipmanınızın kullanım kılavuzunda belirtilenler dışında ayarlamalar ve işlemler gerçekleştirmek, tehlikeli miktarda radyasyona maruz kalmaya neden olabilir.

iMac'inizin optik disk sürücüsü normal kullanımda güvenli olan, ancak demonte edildiğinde gözlerinize zarar verebilecek bir lazer içerir. Güvenliğiniz için, bu ekipmanla ilgili olarak yalnızca Apple yetkili servis sağlayıcılarından hizmet alın.

*Önemli:*  Elektrikli ekipmanlar yanlış kullanıldığında zararlı olabilir. Bu veya benzeri ürünler, daima bir yetişkin denetiminde çalıştırılmalıdır. Çocukların elektrikli ürünlerin iç kısımlarına erişmesine ve kablolara dokunmasına izin vermeyin.

*UYARI:*  Bu ürünün kasasındaki havalandırma deliklerinden içeriye asla herhangi bir cisim itmeyin. Böyle yapmak çok tehlikeli olabilir ve bilgisayarınıza hasar verebilir.

# **Onarımı Kendiniz Yapmayın**

iMac'inizde; klavye, fare ve bellek dışında kullanıcının tamir edebileceği veya değiştirebileceği herhangi bir parça yoktur[\(37.sayfadaki"Bellek](#page-36-0) takma"konusuna bakın). iMac'inizi açmayı denemeyin. iMac'inizin servise ihtiyacı olduğunda, servis almak üzere bir Apple yetkili servis sağlayıcı ile veya Apple ile nasıl iletişim kurulabileceği hakkında yönergeler için iMac'inizle birlikte gelen servis ve destek bilgilerine başvurun.

iMac'inizi açar veya bellek dışında öğe takarsanız, ekipmanınıza hasar verebilirsiniz. Bu tür hasarlar iMac'inizin sınırlı garantisi tarafından kapsanmaz.

# **Önemli Kullanım Bilgileri**

*UYARI:*  Bu kullanım yönergelerinin izlenmemesi, iMac'inize veya diğer eşyalarınıza zarar verebilir.

**Çalıştırma ortamı** iMac'inizi aşağıdaki aralıklar dışında kullanmanız, performansını etkileyebilir:

- Â *Çalıştırma sıcaklığı:* 10° 35° C ( 50° 95° F)
- Â *Saklama sıcaklığı:* -20° 47° C ( -4° 116° F)
- Â *Bağıl nem oranı:* % 5 % 95 (yoğunlaşmayan)
- Â *Maksimum çalıştırma yüksekliği:* 3048 metre (10.000 fit)

iMac'inizi, havada aşırı miktarda toz içeren; sigara, puro, kül tablası, ocak veya şömine dumanına veya filtrelenmemiş musluk suyu kullanan ultrasonik bir nem aygıtına yakın alanlarda çalıştırmayın. Tütün mamülü içme, yemek yapma, bir şeyin yanması veya filtrelenmemiş musluk suyu kullanan ultrasonik bir nem aygıtı kullanma sonucunda oluşan ve hava içinde asılı duran parçacıklar, nadir durumlarda iMac'inizin havalandırma deliklerinden girebilir ve belirli koşulların oluşması durumunda iMac ekranını kaplayan cam panelin iç yüzeyinde hafif bir bulanıklık oluşmasına neden olabilir.

**iMac'inizi açma** iMac'inizin tüm dahili ve harici parçaları yerinde değilse, onu asla açmayın. Bilgisayarı parçaları eksikken çalıştırmak tehlikeli olabilir ve bilgisayarınıza hasar verebilir.

**iMac'inizi taşıma** iMac'inizi yerinden kaldırmadan veya yerini değiştirmeden önce sistemini kapatın ve ona bağlı olan tüm kabloların bağlantısını kesin. iMac'inizi kaldırmak veya taşımak için yanlarından tutun.

**Bağlayıcıları ve kapıları kullanma** Bir bağlayıcıyı bir kapının içine zorla sokmaya çalışmayın. Bir aygıtı bağlarken; takılacağı kapının içinde pislik olmadığından, bağlayıcının o kapı ile eşleştiğinden ve bağlayıcıyı kapıya doğru konumda takmaya çalıştığınızdan emin olun.

**Optik sürücüyü kullanma** iMac'inizdeki SuperDrive, standart 12 cm'lik (4,7 inçlik) diskleri destekler. Düzensiz şekilli diskler veya 12 cm'den (4,7 inç) küçük diskler desteklenmez.

**iMac'inizi saklama** iMac'inizi uzun bir süre saklayacaksanız, onu serin bir yerde (ideal olarak 22° C veya 71° F) tutun.

# **iMac'inizi Temizleme**

iMac'inizin dışını ve bileşenlerini temizlerken şu yönergeleri izleyin:

- Â iMac'inizi kapatın ve tüm kabloların bağlantısını kesin.
- Â iMac'inizin dışını temizlemek için nemli, yumuşak ve tüy bırakmayan bir bez kullanın. Açıklıkların nemlenmesinden kaçının. iMac'inize doğrudan sıvı püskürtmeyin.
- Â Püskürtmeli temizleyiciler, çözücü maddeler veya aşındırıcı maddeler kullanmayın.

# **iMac Ekranınızı Temizleme**

Ekranı temizlemek için iMac'inizle birlikte gelen bezi kullanın.

#### **iMac ekranınızı temizlemek için aşağıdakileri yapın:**

- Â iMac'inizi kapatın ve tüm kabloların bağlantısını kesin.
- Â iMac'inizle birlikte gelen bezi (veya başka bir temiz, yumuşak ve tüy bırakmayan bezi) yalnızca suyla nemlendirin ve sonra ekranı silin. Ekrana doğrudan sıvı püskürtmeyin.

#### <span id="page-67-0"></span>**Farenizi Temizleme**

Üzerinde biriken kiri ve tozu çıkarmak için farenizi zaman zaman temizlemeniz gerekebilir. Suyla hafifçe nemlendirilmiş tüy bırakmayan bir bez kullanın. Nemin deliklerden içeri girmesine izin vermeyin ve püskürtmeli temizleyiciler, çözücü maddeler veya aşındırıcı maddeler kullanmayın.

iMac'inizle birlikte bir Apple USB fare sipariş ettiyseniz, fareyi ters tutun ve farenin düzgün sarmasına engel olabilecek parçaların çıkmasına yardımcı olmak için iMac'inizle birlikte gelen bezle veya başka bir temiz, yumuşak ve tüy bırakmayan bezle sarma topunu kuvvetlice döndürün.

# **Ergonomi Bilgileri**

Burada, sağlıklı bir çalışma ortamı sağlamak için gerekli ipuçlarını bulacaksınız.

# **Klavye**

Klavyeyi kullanırken omuzlarınız gevşek olmalıdır. Kolunuzun üst ve alt tarafları yaklaşık dik açı oluşturmalı ve bileğinizle eliniz düz bir çizgi üzerinde tutulmalıdır.

Yorgunluktan kaçınmak için elinizin konumunu sık sık değiştirin. Bazı bilgisayar kullanıcılarının, molasız yoğun çalışma süreçlerinin ardından ellerinde, bileklerinde veya kollarında rahatsızlıklar meydana gelebilir. Ellerinizde, bileklerinizde veya kollarınızda kronik ağrılar veya rahatsızlıklar hissetmeye başlarsanız, hemen bir sağlık uzmanına başvurun.

# **Fare**

Fareyi klavye ile aynı yüksekliğe ve kolayca erişilebilir bir konuma yerleştirin.

#### **Ekran**

Ekranı, klavyeyle yazma konumunda iken ekranın üst tarafı göz hizasından biraz aşağıda olacak şekilde ayarlayın. Ekran ile gözleriniz arasındaki mesafeyi en iyi kendiniz belirleyebilirsiniz, çoğu kişi 45 - 70 cm (18 - 28 inç) arasını tercih etmektedir.

Ekranı, tepedeki aydınlatmalardan ve yakınlardaki pencerelerden gelen ışıkları en az yansıtacak şekilde yerleştirin. Ayak, ekranı en iyi izleme açısına ayarlamanıza olanak tanıyarak, yerini değiştiremediğiniz ışık kaynaklarından gelen yansımaları azaltmanıza veya ortadan kaldırmanıza yardımcı olur.

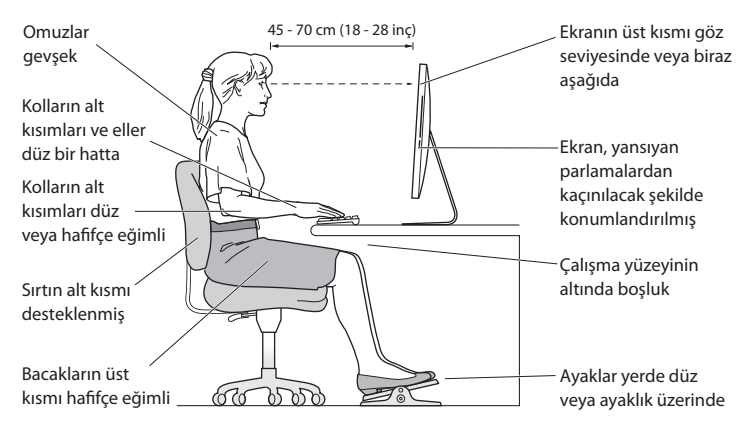

# **Sandalye**

Sağlam ve rahat bir destek sağlayan ayarlanabilir sandalyeler en iyisidir. Sandalyenin yüksekliğini, bacaklarınızın üst kısımları yatay olacak ve ayaklarınız yere düz basacak şekilde ayarlayın. Sandalyenin arkası sırtınızın alt kısmını (bel bölgesini) desteklemelidir. Sandalyenin arkalığını vücudunuza göre doğru ayarlayabilmek için sandalyenin üreticisi tarafından sağlanan yönergeleri izleyin.

Kollarınızın alt kısımları ile elleriniz klavye ile düzgün bir açı oluşturacak şekilde sandalyenizi yükseltmeniz gerekebilir. Bu, ayaklarınızı yere düz olarak basmanızı engelliyorsa; yüksekliği ayarlanabilir bir ayaklık kullanabilir ve yerle ayaklarınız arasındaki boşluğu bu şekilde doldurabilirsiniz. Veya masanızı ayaklık gereksinimi duyulmayacak şekilde alçaltabilirsiniz. Diğer bir seçenek de normal çalışma düzeyinden daha aşağıda raylı klavye rafı olan bir çalışma masası kullanmaktır.

Web üzerinde ergonomi hakkında daha fazla bilgi bulunabilir:

#### **www.apple.com/about/ergonomics**

# **Apple ve Çevre**

Apple Inc. faaliyetlerinin ve ürünlerinin çevresel etkisini en aza indirme sorumluluğunun bilincindedir.

Web üzerinde daha fazla bilgi bulunabilir:

```
www.apple.com/environment
```
#### **Regulatory Compliance Information**

#### **FCC Compliance Statement**

This device complies with part 15 of the FCC rules. Operation is subject to the following two conditions: (1) This device may not cause harmful interference, and (2) this device must accept any interference received, including interference that may cause undesired operation. See instructions if interference to radio or television reception is suspected.

L'utilisation de ce dispositif est autorisée seulement aux conditions suivantes: (1) il ne doit pas produire de brouillage et (2) l'utilisateur du dispositif doit étre prêt à accepter tout brouillage radioélectrique reçu, même si ce brouillage est susceptible de compromettre le fonctionnement du dispositif.

#### **Radio and Television Interference**

This computer equipment generates, uses, and can radiate radio-frequency energy. If it is not installed and used properly—that is, in strict accordance with Apple's instructions—it may cause interference with radio and television reception.

This equipment has been tested and found to comply with the limits for a Class B digital device in accordance with the specifications in Part 15 of FCC rules. These specifications are designed to provide reasonable protection against such interference in a residential installation. However, there is no guarantee that interference will not occur in a particular installation.

You can determine whether your computer system is causing interference by turning it off. If the interference stops, it was probably caused by the computer or one of the peripheral devices.

If your computer system does cause interference to radio or television reception, try to correct the interference by using one or more of the following measures:

- • Turn the television or radio antenna until the interference stops.
- • Move the computer to one side or the other of the television or radio.
- Move the computer farther away from the television or radio.
- • Plug the computer into an outlet that is on a different circuit from the television or radio. (That is, make certain the computer and the television or radio are on circuits controlled by different circuit breakers or fuses.)

If necessary, consult an Apple Authorized Service Provider or Apple. See the service and support information that came with your Apple product. Or consult an experienced radio/television technician for additional suggestions.

*Important:* Changes or modifications to this product not authorized by Apple Inc. could void the EMC compliance and negate your authority to operate the product.

This product has demonstrated EMC compliance under conditions that included the use of compliant peripheral devices and shielded cables between system components. It is important that you use compliant peripheral devices and shielded cables (including Ethernet network cables) between system components to reduce the possibility of causing interference to radios, television sets, and other electronic devices.

*Responsible party (contact for FCC matters only):* Apple Inc. Corporate Compliance 1 Infinite Loop, MS 26-A Cupertino, CA 95014

#### **Wireless Radio Use**

This device is restricted to indoor use when operating in the 5.15 to 5.25 GHz frequency band.

Cet appareil doit être utilisé à l'intérieur.

この製品は、周波数帯域 5.18 ~ 5.32 GHz で動作しているときは、 屋内においてのみ使用可能です。

#### **Exposure to Radio Frequency Energy**

The radiated output power of this device is well below the FCC and EU radio frequency exposure limits. However, this device should be operated with a minimum distance of at least 20 cm between its antennas and a person's body and the antennas used with this transmitter must not be co-located or operated in conjunction with any other antenna or transmitter subject to the conditions of the FCC Grant.

#### **FCC Bluetooth Wireless Compliance**

The antenna used with this transmitter must not be colocated or operated in conjunction with any other antenna or transmitter subject to the conditions of the FCC Grant.

#### **Bluetooth Industry Canada Statement**

This Class B device meets all requirements of the Canadian interference-causing equipment regulations. Cet appareil numérique de la Class B respecte toutes les exigences du Règlement sur le matériel brouilleur du Canada.

#### **Industry Canada Statement**

Complies with the Canadian ICES-003 Class B specifications. Cet appareil numérique de la classe B est conforme à la norme NMB-003 du Canada. This device complies with RSS 210 of Industry Canada.

#### **Bluetooth Europe—EU Declaration of Conformity**

This wireless device complies with the R&TTE Directive.

#### **Europe—EU Declaration of Conformity**

See www.apple.com/euro/compliance.

#### **European Community**

Complies with European Directives 72/23/EEC and 89/336/EEC.

#### **Korea Warning Statements**

"단해 무서석비는 우욕 중 저파호시 가능성이 있음" "이 기기는 인명안전과 관련된 서비스에 사용할 수 없습니다"

#### B급 기기(가정용 방송통신기기)

이 기기는 가정용(B급)으로 전자파적합등록을 한 기기로서 주로 가정에서 사용하는 것을 목적으로 하며. 모든 지역에서 사용할 수 있습니다.

#### **Singapore Wireless Certification**

Complies with **IDA** Standards DB00063
# **Taiwan Wireless Statements**

### 無線設備的警告聲明

經型式認證合格之低功率射頻電機,非經許可,公司、 商號或使用者均不得槽自變更頻率、加大功率或變更原 設計之特性及功能。低功率射頻電機之使用不得影響飛 航安全及干擾合法通信: 經發現有干擾現象時 · 應立即 停用,並改善至無干擾時方得繼續使用。前項合法通信 指依雷信法規定作業之無線電通信。低功率射頻電機須 忍受合法涌信或工業、科學及醫療用電波輻射性電機設 備之干擾。

## 如有這 頻率:

### 於 5 25GHz 至 5 35GHz 區域內操作之 無線設備的警告擊明

T作頻率 5 250 ~ 5 350GHz 該頻段限於室內使用。

## **Taiwan Class B Statement**

Class B 設備的警告磬明 NH

警告

本雷池如果更換不正確會有爆炸的危險 諸依製造商說明書處理用過之電池

# **VCCI Class B Statement**

情報処理装置等電波障害白主規制について

この装置は、情報処理装置等電波障害自主規制協議 会 (VCCI) の基準に基づくクラス B 情報技術装置で す。この装置は家庭環境で使用されることを目的と していますが、この装置がラジオやテレビジョン受 信機に近接して使用されると、受信障害を引き起こ すことがあります。

取扱説明書に従って正しい取扱をしてください。

#### **Russia**

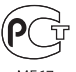

**MF67** 

## **Mouse Class 1 Laser Information**

The Apple Magic Mouse is a Class 1 laser product in accordance with IEC60825-1 A1 A2 and 21 CFR 1040.10 and 1040.11 except for deviations pursuant to Laser Notice No. 50, dated July 26, 2001.

*Caution:* Modification of this device may result in hazardous radiation exposure. For your safety, have this equipment serviced only by an Apple Authorized Service Provider.

A Class 1 laser is safe under reasonably foreseeable conditions per the requirements in IEC 60825-1 AND 21 CFR 1040. However, it is recommended that you do not direct the laser beam at anyone's eyes.

# **External USB Modem Information**

When connecting your iMac to the phone line using an external USB modem, refer to the telecommunications agency information in the documentation that came with your modem.

# **ENERGY STAR**®  **Compliance**

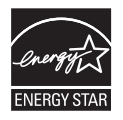

As an ENERGY STAR<sup>®</sup> partner, Apple has determined that standard configurations of this product meet the ENERGY STAR<sup>®</sup> guidelines for energy efficiency. The ENERGY STAR® program is a partnership with electronic equipment manufacturers to promote energy-efficient products. Reducing energy consumption of products saves money and helps conserve valuable resources.

This computer is shipped with power management enabled with the computer set to sleep after 10 minutes of user inactivity. To wake your computer, click the mouse or press any key on the keyboard.

For more information about ENERGY STAR<sup>\*</sup>, visit: www.energystar.gov

### *Turkey:*

EEE Yönetmeliğine (Elektrikli ve Elektronik Esvalarda Bazı Zararlı Maddelerin Kullanımının Sınırlandırılmasına Dair Yönetmelik) uygundur.

### 中国

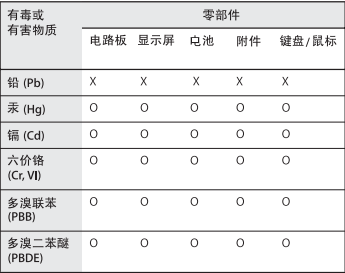

O: 表示该有毒有害物质在该部件所有均质材料中的含量均在 SJ/T 11363-2006 规定的限量要求以下。

X: 表示该有毒有害物质至少在该部件的某一均质材料中的含 量超出 SJ/T 11363-2006 规定的限量要求。

根据中国电子行业标准 SI/T11364-2006 和相关的中国 政府法规,本产品及其某些内部或外部组件上可能带 有环保使用期限标识。取决于组件和组件制造商、产 品及其组件上的使用期限标识可能有所不同。组件上 的使用期限标识优先于产品上任何与之相冲突的或不 同的环保使用期限标识。

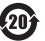

# **Atma ve Geri Dönüşüm Bilgileri**

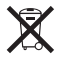

Bu sembol, ürününüzün yerel kanunlara ve yönetmeliklere uygun bir şekilde atılması gerektiğini belirtir. Ürününüzün kullanım ömrü bittiğinde geri dönüşüm seçenekleri hakkında bilgi edinmek üzere Apple'a veya yerel mercilere başvurun.

Apple'ın geri dönüşüm programı hakkında bilgi için, www.apple.com/environment/recycling adresine gidin.

#### *Brasil: Informaçõessobre eliminação e reciclagem*

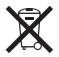

Quando este produto alcançar o fim de sua vida útil, por favor o elimine de acordo com as leis e diretrizes ambientais locais- veja informaçoes sobre pontos de coleta na documentação do produto. Para informações sobre o programa de reciclagem da Apple, visite: www.apple.com/br/environment

#### *Avrupa Birliği—Atma Bilgileri:*

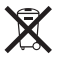

Yukarıdaki sembol, ürününüzün yerel yasa ve yönetmeliklere göre ev atığından ayrı olarak atılması gerektiğini belirtmektedir. Bu ürünün kullanım ömrü sona erdiğinde; onu, yerel mercilerce belirlenen bir toplama noktasına götürün. Bazı toplama noktaları ürünleri ücretsiz olarak kabul etmektedirler. Ürününüzün, atılacağı zaman ayrı ayrı toplanması ve geri dönüştürülmesi doğal kaynakların korunmasına yardımcı olacak ve insan sağlığını ve çevreyi koruyacak şekilde geri dönüştürülmesini sağlayacaktır.

*Caution:* There is a risk of explosion if the battery is replaced by an incorrect type. Dispose of used batteries according to the instructions in this manual.

*Achtung:* Wenn die Batterie nicht mit dem richtigen Batterietyp ersetzt wird, besteht Explosionsgefahr. Entsorgen Sie verbrauchte Batterien gemäß der Anweisungen in diesem Handbuch.

*Attenzione:* C'è rischio di esplosione se la batteria viene sostituita con un tipo di batteria non corretto. Smaltire le batterie usate secondo le istruzioni riportate in questo manuale.

*VARNING:* Om batteriet ersätts med ett batteri av fel typ finns det risk för explosion. Lämna in batteriet för återvinning i enlighet med anvisningarna i denna handbok.

#### **Pil Atma Bilgileri**

Pilleri, yerel çevre yasalarınıza ve yönetmeliklerinize uygun olarak atın.

*California:* The coin cell battery in the optional Apple Remote contains perchlorates. Special handling and disposal may apply. Refer to: www.dtsc.ca.gov/hazardouswaste/perchlorate

*Deutschland:* Dieses Gerät enthält Batterien. Bitte nicht in den Hausmüll werfen. Entsorgen Sie dieses Gerätes am Ende seines Lebenszyklus entsprechend der maßgeblichen gesetzlichen Regelungen.

Das Gerät enthält Batterien. Diese gehören nicht in den Hausmüll. Sie können verbrauchte Batterien beim Handel oder bei den Kommunen unentgeltlich abgeben. Um Kurzschlüsse zu vermeiden, kleben Sie die Pole der Batterien vorsorglich mit einem Klebestreifen ab.

*Nederlands:* Gebruikte batterijen kunnen worden ingeleverd bij de chemokar of in een speciale batterijcontainer voor klein chemisch afval (kca) worden gedeponeerd.

*Taiwan:*

駋 麻雷池諸回收

 $C \in$ 

### $#$ Apple Inc.

© 2010 Apple Inc. Tüm hakları saklıdır.

Telif hakkı yasaları çerçevesinde, bu kılavuz Apple'ın yazılı izni olmaksızın kısmen veya tamamen kopyalanamaz.

Bu kitaptaki bilgilerin doğruluğu için gerekli özen gösterilmiştir. Basım ve yazım hatalarından dolayı Apple sorumlu tutulamaz.

Apple 1 Infinite Loop Cupertino, CA 95014 408-996-1010

#### www.apple.com

Apple logosu Apple Inc.'in ABD ve diğer ülkelerde kayıtlı ticari markasıdır."Klavye"Apple logosunun (Option-Shift-K), Apple'ın önceden yazılı izni olmaksızın ticari amaçlar için kullanımı, ticari marka ihlaline ve federal yasaları ve eyalet yasalarını ihlal edecek şekilde haksız rekabete neden olabilir.

Apple, Apple logosu, AirPort, AirPort Extreme, Cover Flow, Exposé, FireWire, GarageBand, iCal, iChat, iLife, iMac, iMovie, iPhone, iPhoto, iPod, iSight, iTunes, Keynote, Mac, Mac OS, Photo Booth, QuickTime, Safari, Snow Leopard, Spotlight, SuperDrive ve Time Machine, Apple Inc.'in ABD ve diğer ülkelerde kayıtlı ticari markalarıdır.

Finder, FireWire logosu, iPad, iWeb ve Multi-Touch, Apple Inc.'in ticari markalarıdır.

AppleCare, Apple Store ve iTunes Store, Apple Inc.'in ABD ve diğer ülkelerde kayıtlı servis markalarıdır.

ENERGY STAR® , ABD'de kayıtlı bir ticari markadır.

Bluetooth<sup>®</sup> sözcüğü markası ve logoları, Bluetooth SIG, Inc.'in kayıtlı ticari markalarıdır ve söz konusu markaların Apple tarafından kullanımı lisanslıdır.

Burada bahsedilen diğer şirket ve ürün adları, ait oldukları şirketlerin ticari markaları olabilir. Üçüncü parti ürünlerin adları yalnızca bilgi vermek amacıyla verilmiş olup herhangi bir öneri veya teşvik anlamı bulunmamaktadır. Apple, bu ürünlerin kullanımına veya başarımına ilişkin hiçbir sorumluluk kabul etmemektedir.

Dolby Laboratories lisansıyla üretilmiştir."Dolby,""Pro Logic" ve çift D sembolü Dolby Laboratories'in ticari markalarıdır. Confidential Unpublished Works, © 1992- 1997 Dolby Laboratories, Inc. Tüm hakları saklıdır.

ABD'de ve Kanada'da aynı anda yayımlanmıştır.